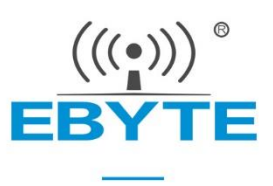

# **E104-BT52 User Manual**

## **DA14531 BLE5.0 Low Power SMD Bluetooth Module**

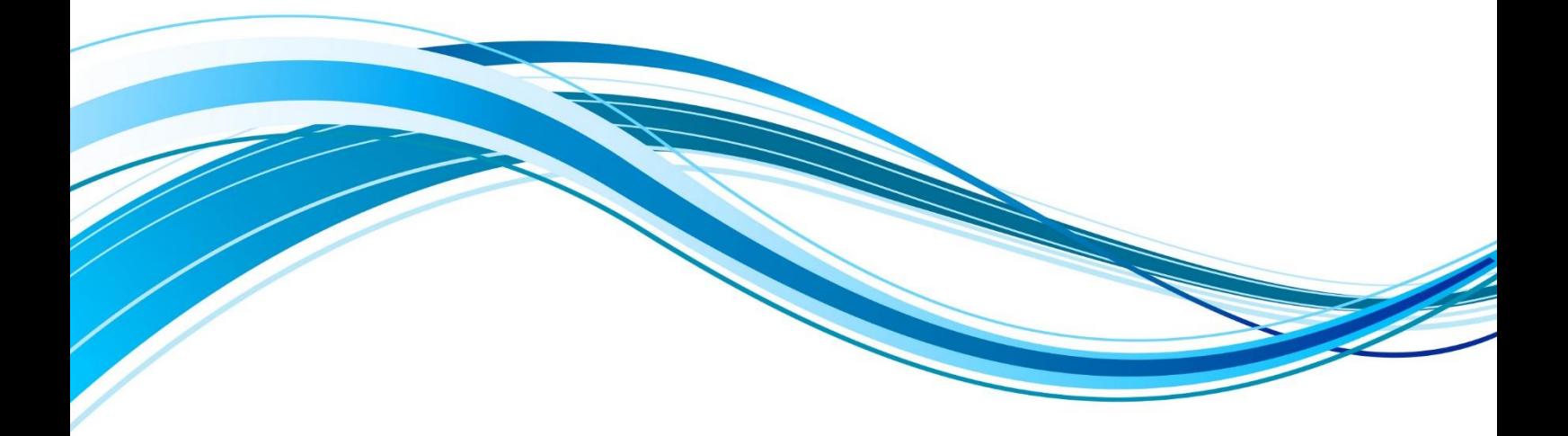

Chengdu Ebyte Electronic Technology Co., Ltd.

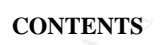

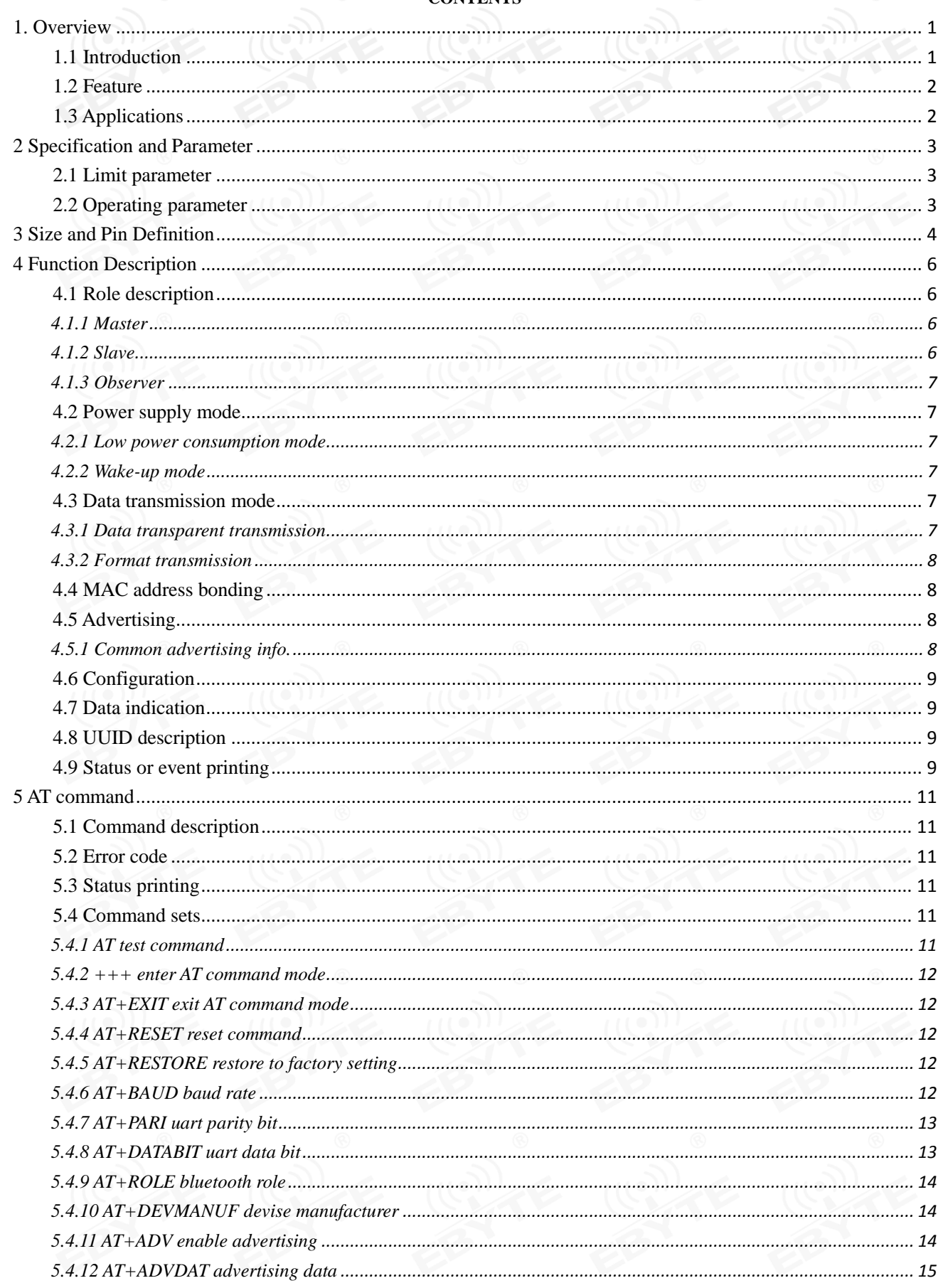

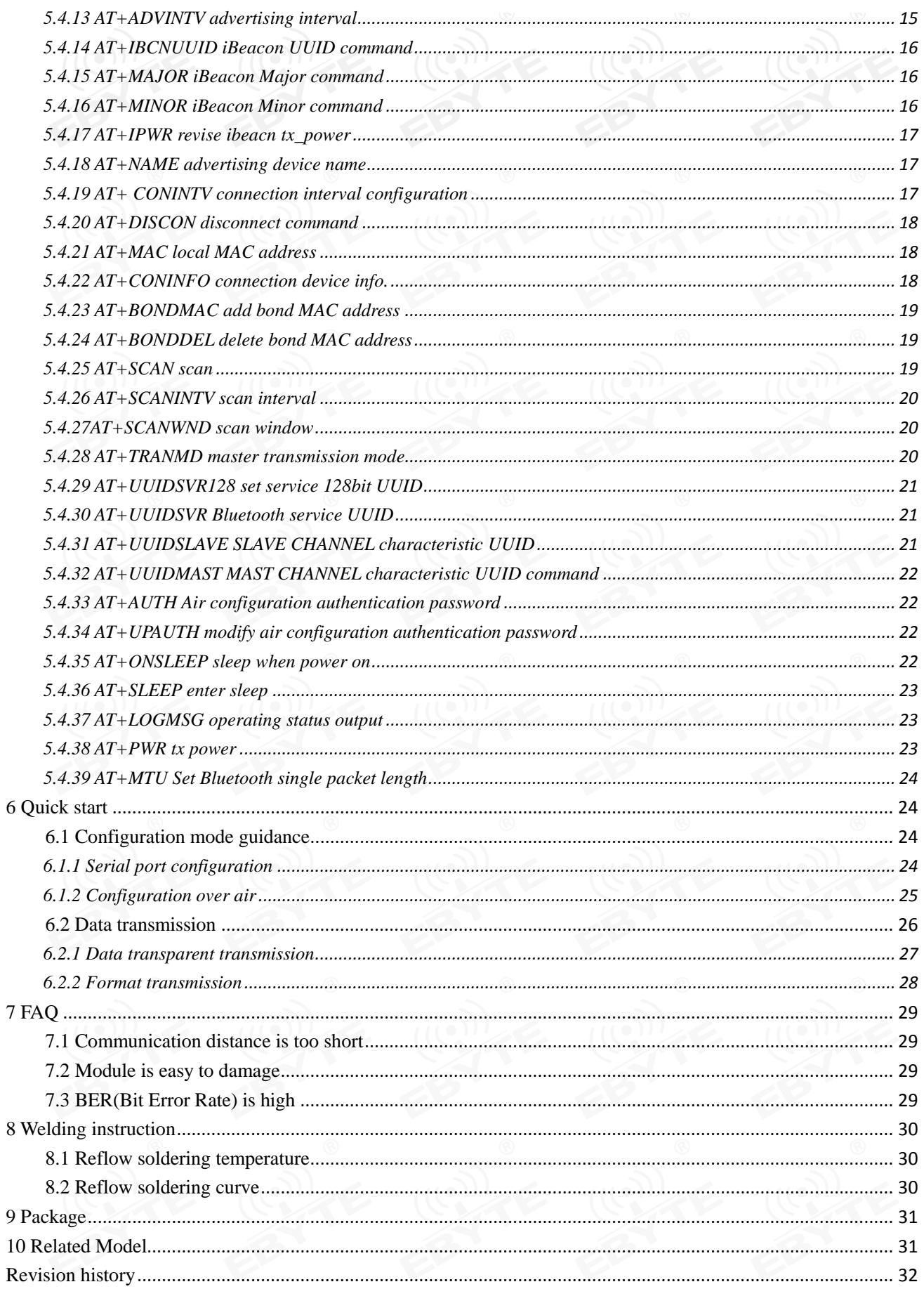

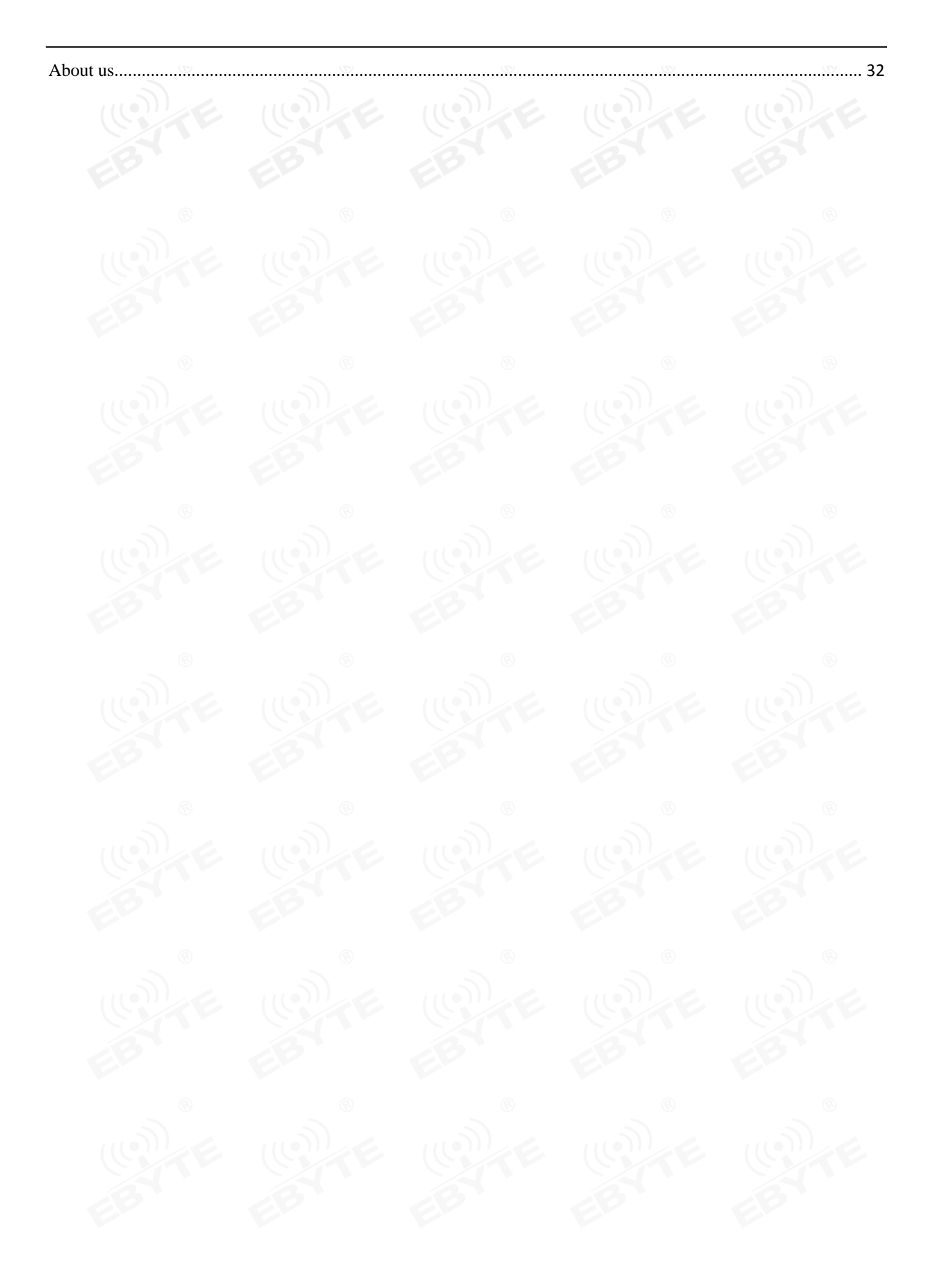

### <span id="page-4-1"></span><span id="page-4-0"></span>**1. Overview**

### 1.1 Introduction

E104-BT52 is a serial to BLE Bluetooth master-slave integrated module based on BLE 5.0. It is small in size and low in power consumption, working at 2.4GHz.

E104-BT52 is developed by Chengdu Ebyte Electronic Technology Co., Ltd. based on the dialog DA14531 chip. The module uses general AT commands to set parameters, and the operation is simple and fast. The module only supports Bluetooth master, slave and observer modes. The module functionally supports low-power advertising, data transparent transmission, and air configuration. Modules can be widely used in smart wear, home automation, home security, personal health care, smart home appliances, accessories and remote controls, automobiles, lighting, industrial Internet, smart data collection, smart control and other fields. The maximum baud rate is 460800bps for data transmission.

#### **FCC Caution:**

**Any Changes or modifications not expressly approved by the party responsible for compliance could void the user's authority to operate the equipment.** 

**This device complies with part 15 of the FCC Rules. Operation is subject to the following two conditions: (1) This device may not cause harmful interference, and (2) this device must accept any interference received, including interference that may cause undesired operation.**

**FCC RF Radiation Exposure Statement:**

- **1. This Transmitter must not be co-located or operating in conjunction with any other antenna or transmitter.**
- **2. This equipment complies with RF radiation exposure limits set forth for an**
- **uncontrolled environment.**

**The device has been evaluated to meet general RF exposure requirement. The device can be used in portable exposure condition without restriction.**

**Host product manufacturers that they need to provide a physical or e-label stating, "Contains FCC ID: 2A8C3-BT52" with their finished product.**

**Only those antennas with same type and lesser gain filed under this FCC ID can be used with this device.**

**The host product manufacturer is responsible for compliance to any other FCC rules that apply to the host not covered by the modular transmitter grant of certification. The final host product still requires Part 15 Subpart B compliance testing with the modular transmitter installed.**

**The final host integrator must ensure there is no instruction provided in the user manual or customer documentation indicating how to install or remove the transmitter module except such device has implemented two-ways authentication between module and the host system.**

**The final host manual shall include the following regulatory statement: This equipment has been tested and found to comply with the limits. This device complies with Part 15 of the FCC Rules. Operation is subject to the following two conditions: (1) This device may not cause harmful interference, and (2) this device must accept any interference received, including interference that may cause undesired operation.**

**This module has been tested and found to comply with part 15.247 requirements for Modular Approval. This module is intended for OEM integrator. The OEM integrator is responsible for the compliance to all**  **the rules that apply to the product into which this certified RF module is integrated. Additional testing and certification may be necessary when multiple modules are used.**

**Note: This equipment has been tested and found to comply with the limits for a Class B digital device, pursuant to part 15 of the FCC Rules. These limits are designed to provide reasonable protection against harmful interference in a residential installation. This equipment generates, uses and can radiate radio frequency energy and, if not installed and used in accordance with the instructions, may cause harmful interference to radio communications. However, there is no guarantee that interference will not occur in a particular installation. If this equipment does cause harmful interference to radio or television reception, which can be determined by turning the equipment off and on, the user is encouraged to try to correct the interference by one or more of the following measures:**

**—Reorient or relocate the receiving antenna.**

**—Increase the separation between the equipment and receiver.**

**—Connect the equipment into an outlet on a circuit different from that to which the receiver is** 

#### **connected.**

**—Consult the dealer or an experienced radio/TV technician for help.**

### <span id="page-5-0"></span>1.2 Feature

- BLE 5.0 protocol;
- Adjustable Bluetooth package length;
- Two working modes: configuration and transparent transmission;
- Automatic advertising and automatic connection after startup;
- IBeacon and ordinary advertising switching;
- Supports serial port wake-up;
- Good for MAC binding connection, the maximum binding number is 3 devices;
- Serial port transparent and format transmission;
- Multiple serial port modes and baud rates;
- Custom 16-bit UUID and 128-bit UUID available;
- Comes with PCB onboard antenna, no external antenna is required;
- Supports Bluetooth parameter air configuration;
- The maximum communication distance is 90m (@2.5dBm, 1Mbps);
- Ultra-low power sleep, simultaneous advertising;
- Multiple masters and multiple slaves, and the maximum connection data is 2 slaves;
- With sniffing function;
- <span id="page-5-1"></span>The maximum MTU is 247bytes;

### 1.3 Applications

- Wireless meter reading and wireless sensing;
- Smart home;
- Industrial remote control and telemetry;
- Intelligent buildings, intelligent buildings;
- Automatic data collection;
- $\bullet$  Health sensor;
- Smart wearable devices;
- Intelligent robot;
- **•** Wireless sensing;
- Electronic label;
- Intelligent control;

# <span id="page-6-0"></span>**2 Specification and Parameter**

# <span id="page-6-1"></span>2.1 Limit parameter

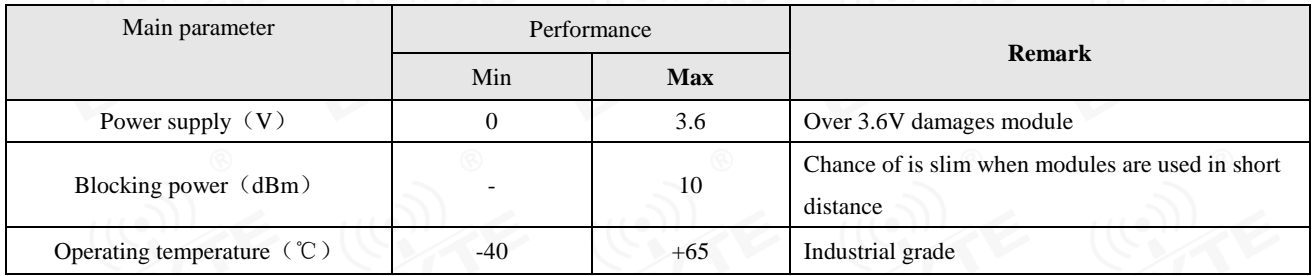

# <span id="page-6-2"></span>2.2 Operating parameter

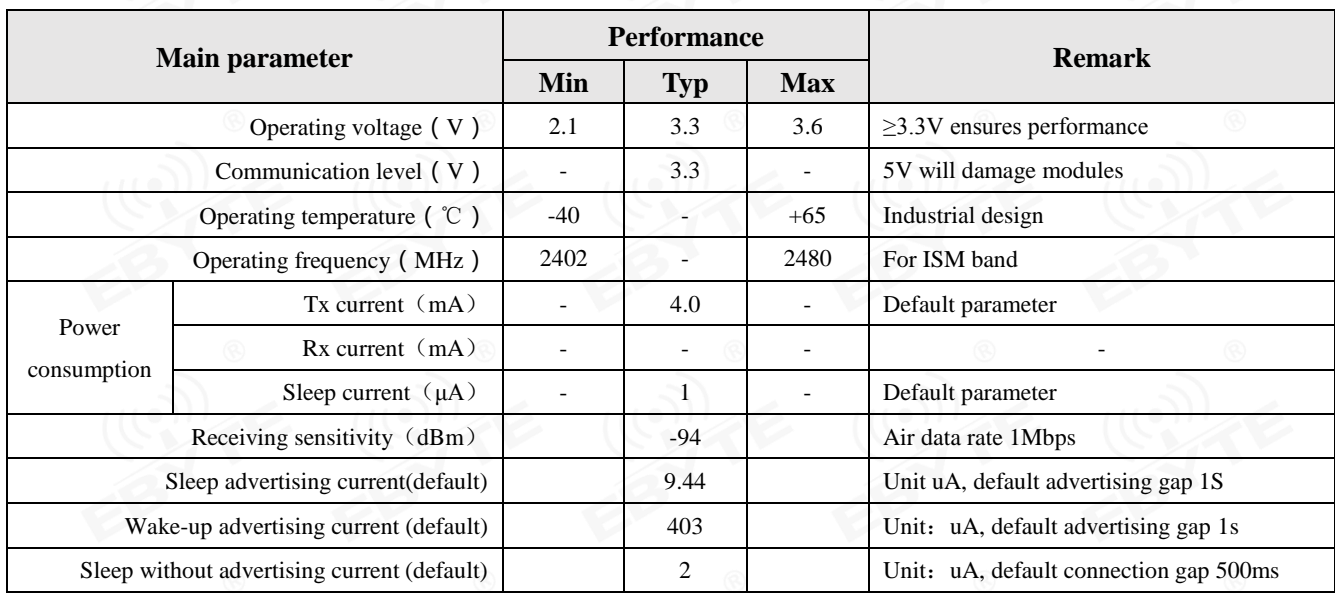

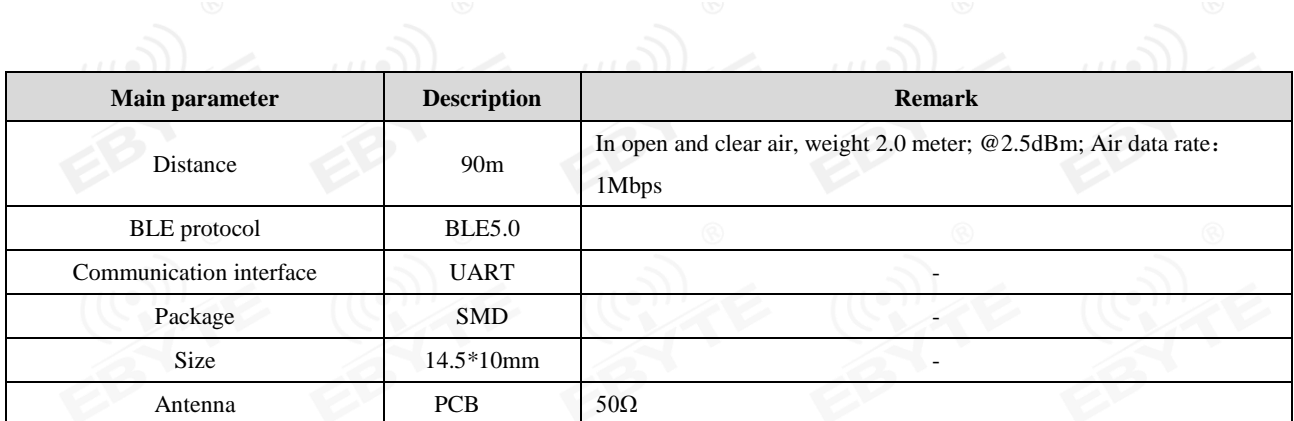

# <span id="page-7-0"></span>**3 Size and Pin Definition**

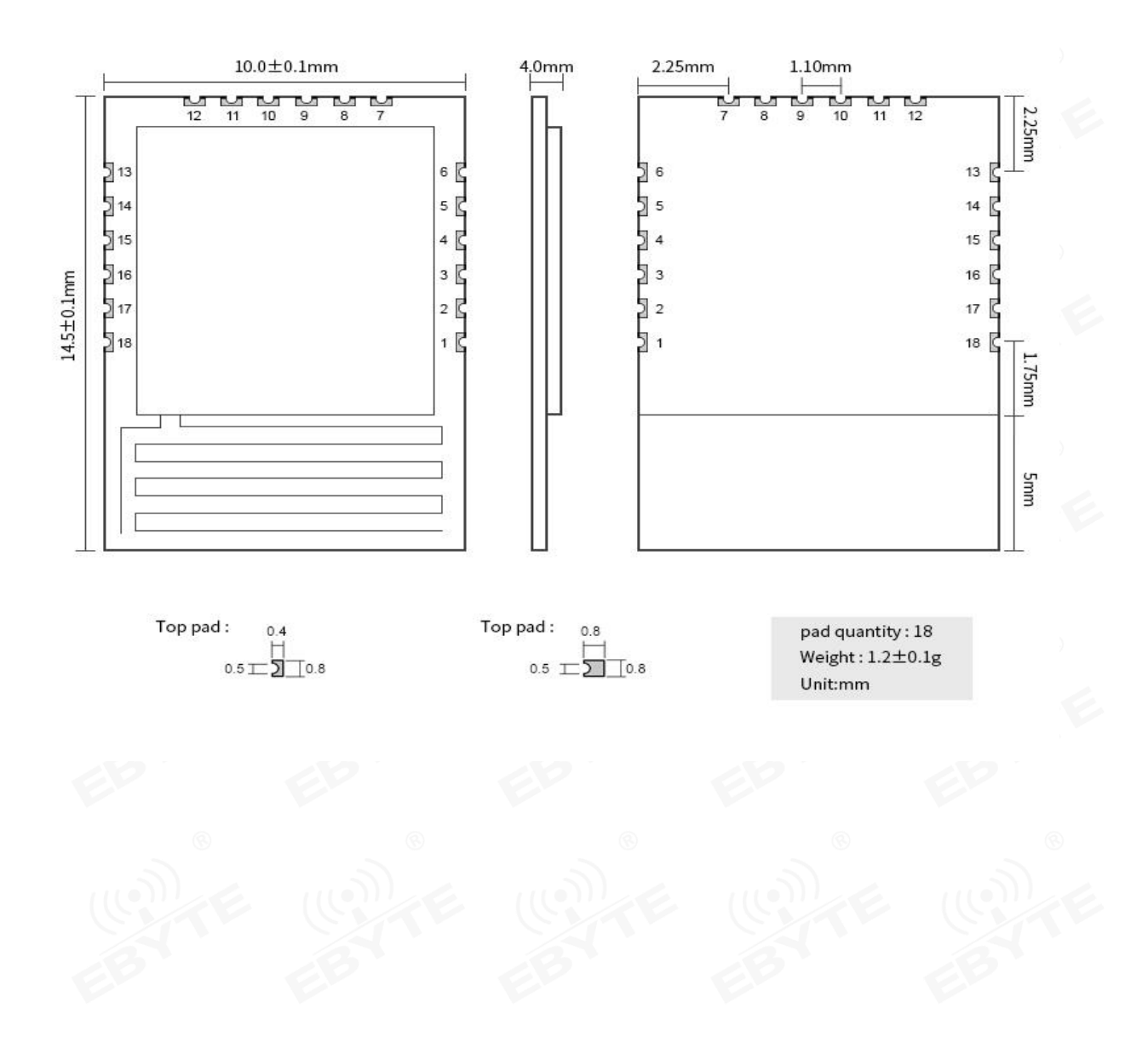

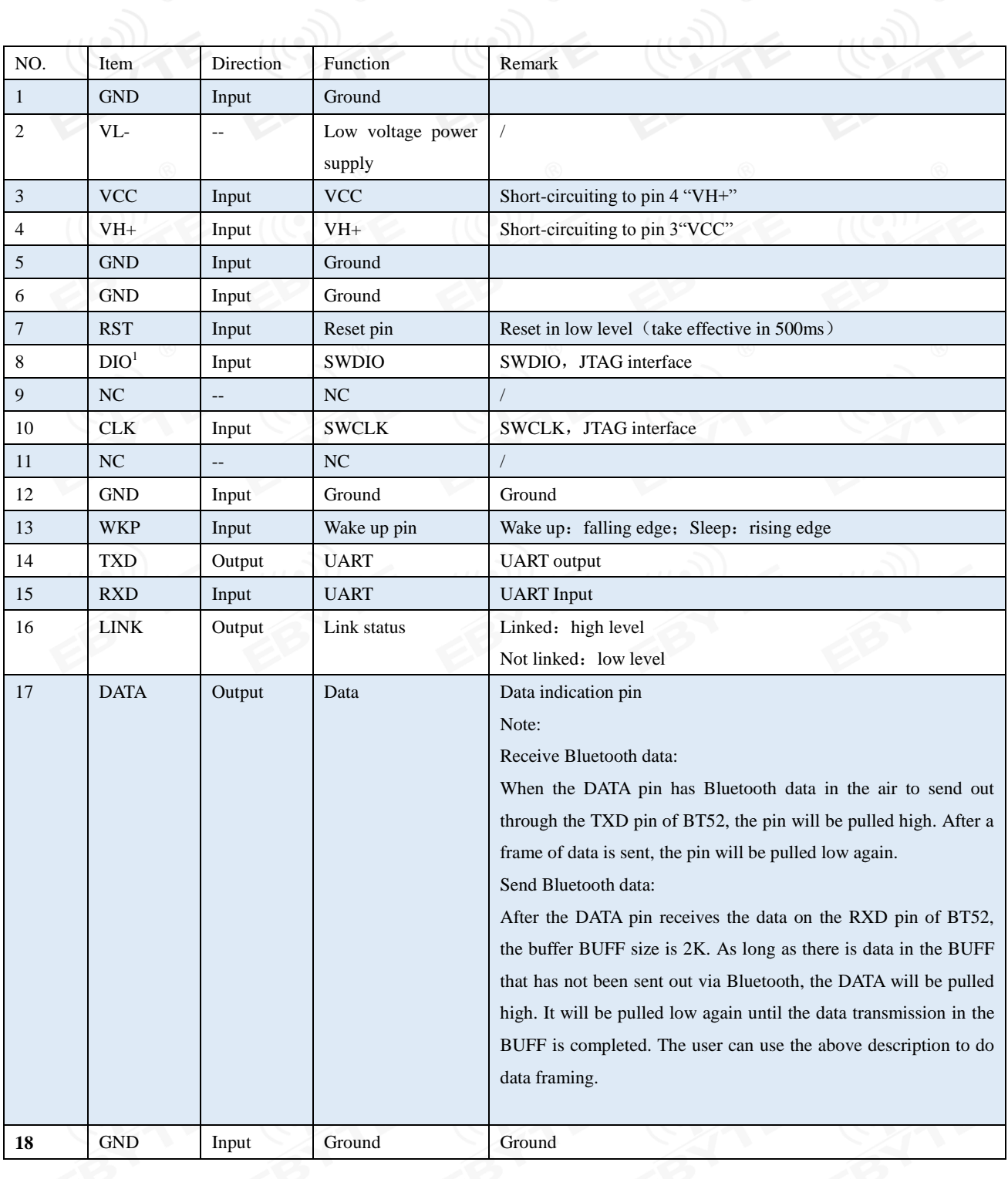

 $\overline{a}$ 

# <span id="page-9-0"></span>**4 Function Description**

### <span id="page-9-1"></span>4.1 Role description

The module supports three roles: master, slave, and observer.

The host supports connecting to other Bluetooth products of our company. When the module is used as a master, up to 2 slaves can be connected. Support transparent advertising and format transmission. auto connect.

The module slave can connect with other models of our company's Bluetooth products to support transparent transmission.

<span id="page-9-2"></span>The observer is only used to print the advertising information of the ble devices around the module and cannot be connected.

#### 4.1.1 Master

1. AT+ROLE=1 select master mode

2. Command AT+SCAN=1, start master scanning function

3. Support multi-master and multi-slave connection. Up to 2 slaves can be connected.

4. Print status information when the host connection status changes. See status printing.

5.1.1.1 Master connection method

#### Condition filtering

The device can be configured to filter by binding MAC address and service UUID.

UUID filtering is based on the content filtering configured by AT+UUIDSVR, and the filtering conditions cannot be turned off. If MAC address filtering is not enabled, the MAC will match and the service UUID will automatically connect to the slave.

If users need MAC address filtering, add MAC addresses to the device through AT+BONDMAC. After the master scans the slave, if it is the same as the binding list MAC address and service UUID, the master automatically connects to the slave device.

Auto connection

<span id="page-9-3"></span>After the conditions are met, the slave is automatically connected.

4.1.2 Slave

- 1. AT+ROLE=0 select slave mode
- 2. AT+ADV=1 to configure normal advertising mode

3. The advertising switch is configured to be on, and it will automatically enter the advertising state after power-on, otherwise the advertising device will not be found.

4. After receiving the host connection request, establish a Bluetooth connection to stop Bluetooth advertising and enter the data transmission mode.

5. For advertising data configuration, see 5.5 Advertising.

#### 4.1.3 Observer

<span id="page-10-0"></span>1. Command AT+ROLE=2 to select the observation mode (valid after restart)

2. After receiving the advertising, print out all the contents of the advertising package through the serial port.

3. The observer device cannot be connected to any device.

Check format below

LEN MAC RSSI Advdata

1 byte 1 byte 1 byte 1 byte No more than 31 byte

*Note: LEN is the sum of MAC, RSSI, and advertising data length.*

1. The scan window and scan gap are consistent with the scan parameters.

2. The AT command is valid during the period.

### <span id="page-10-1"></span>4.2 Power supply mode

There are low power consumption mode and wake-up mode.

4.2.1 Low power consumption mode

<span id="page-10-2"></span>The so-called low power consumption mode means that the BLE function continues to run after the module enters this mode, and peripherals other than the wake-up pin of the module are turned off. If you need lower power consumption, you can turn off advertising and scan through AT commands, disconnect all connections, and set a longer advertising gap, scan gap, and connection gap.

Enter low power consumption:

1. AT command "AT+SLEEP" immediately enters low power consumption mode;

2. AT command "AT+ONSLEEP=1" power on immediately enters low power consumption;

3. Enter low power consumption through the rising edge of pin WKP;

After the module enters the low power consumption mode, it outputs "STA: sleep" through the serial port (LOGMSG does not turn off the output).

#### <span id="page-10-3"></span>*Note: In the low-power mode, the serial port output is valid and cannot be input*

4.2.2 Wake-up mode

The so-called wake-up mode means that the peripherals required by the module are in a normal working state in this mode. After the module wakes up, it outputs the status "STA: wakeup".

Wake-up method:

1. Wake up immediately through the falling edge of WKP pin;

2. The serial port RX pin wakes up. The serial port rx falling edge, and the low level remains at 50us and above, wake up immediately.

### <span id="page-10-4"></span>4.3 Data transmission mode

There are data transparent transmission and format transmission.

#### 4.3.1 Data transparent transmission

<span id="page-10-5"></span>The so-called data transparent transmission means that the data received by the serial port is sent to the other device through BLE without any processing, and the data received by BLE is sent through the serial port without any processing.

"AT+TRANMD" command setting.

#### 4.3.2 Format transmission

<span id="page-11-0"></span>The so-called format transmission refers to: the data sent to the module through the serial port and the data through the serial port of the module must conform to the defined format for transmission.

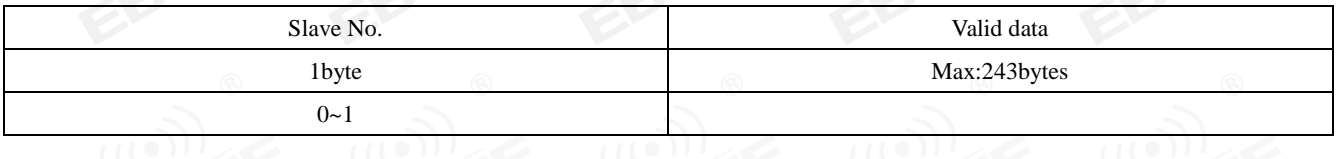

The serial port sends "AT+TRANMD=0" to the device to switch the device to format transmission. The data format is as

Slave number:  $0\nu$  is the target device number. This number comes from the "STA:connect,1<mac>" printed by the device after the successful connection between the slave and the master.

<span id="page-11-1"></span>If the connection specified by the slave number does not exist, the module directly discards the packet data.

### 4.4 MAC address bonding

The module supports MAC address binding. If the MAC address binding function is enabled. The device only connects to devices with added MAC addresses.

#### <span id="page-11-2"></span>4.5 Advertising

#### <span id="page-11-3"></span>4.5.1 Common advertising info.

The advertising information includes advertising and scan respone. Advertising is a broadcast report sent actively, and scan respone is a broadcast report that is responded to after receiving a host scan request.

#### **Advertising**

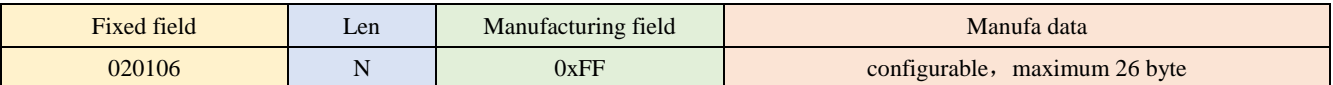

For example:  $020106$ < Len >FF< Manufa data >

Only Manufa data is configurable by users.

#### **Scan response**

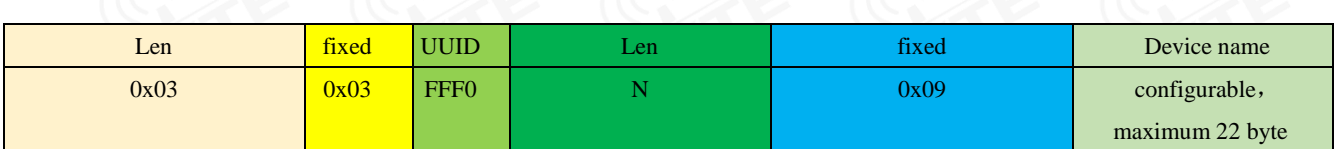

For example :  $0303$ FFF0<len>09< Device name >

#### **Note: Users do not need configurate it.**

iBeacon info.

1. Instructions to configure UUID, Major, Minor respectively

2. Command AT+ADV=2 to configure to work in iBeacon broadcast mode and broadcast immediately

3. Bluetooth connection is not supported in iBeacon broadcast mode

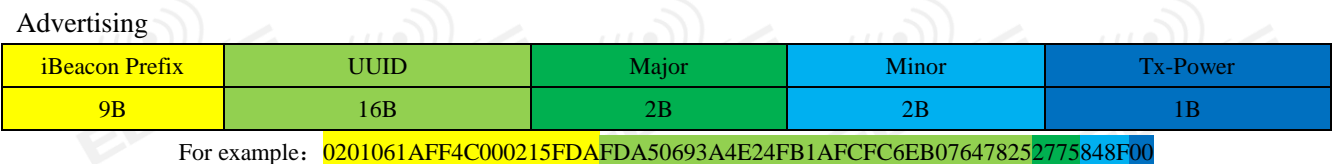

### <span id="page-12-0"></span>4.6 Configuration

There are two configuration methods: serial port configuration and air configuration. The two configuration methods are basically the same. Before the air configuration, the authentication password of AT+AUTH=123456 must be passed. After the authentication is passed, the module is allowed to use the air configuration. The air configuration authentication cycle is this connection, and re-authentication is required if the device is disconnected and reconnected.

The module is not connected by default in configuration mode, if the module is connected, you can enter the configuration mode by sending  $"++"$ .

### <span id="page-12-1"></span>4.7 Data indication

When the module outputs data through the serial port, the module sets the DATA pin to low level, indicating that data is being sent. AT command response does not change the DATA pin state.

### <span id="page-12-2"></span>4.8 UUID description

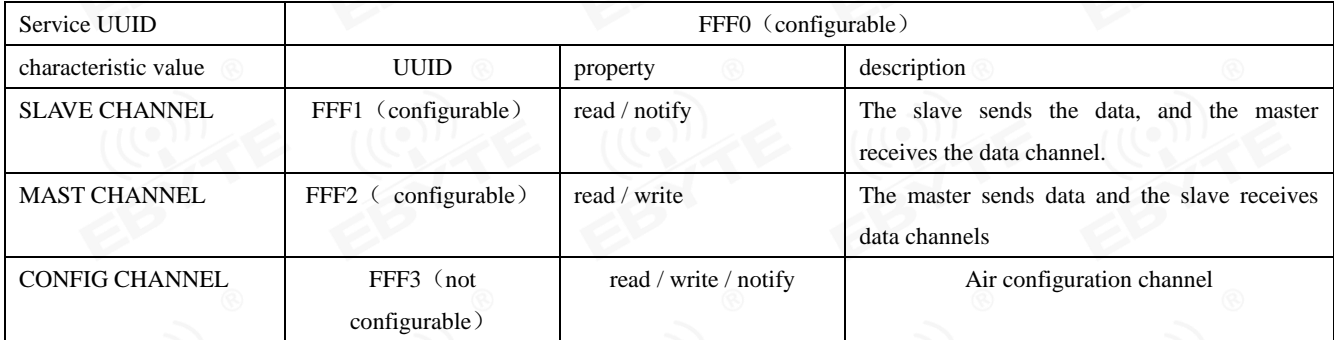

### <span id="page-12-3"></span>4.9 Status or event printing

Command AT+LOGMSG to enable the serial port printing function of status information. Status information includes: connected, disconnected, awake, and sleep. The format is as follows:

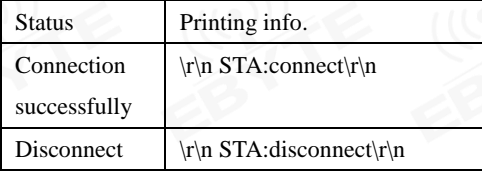

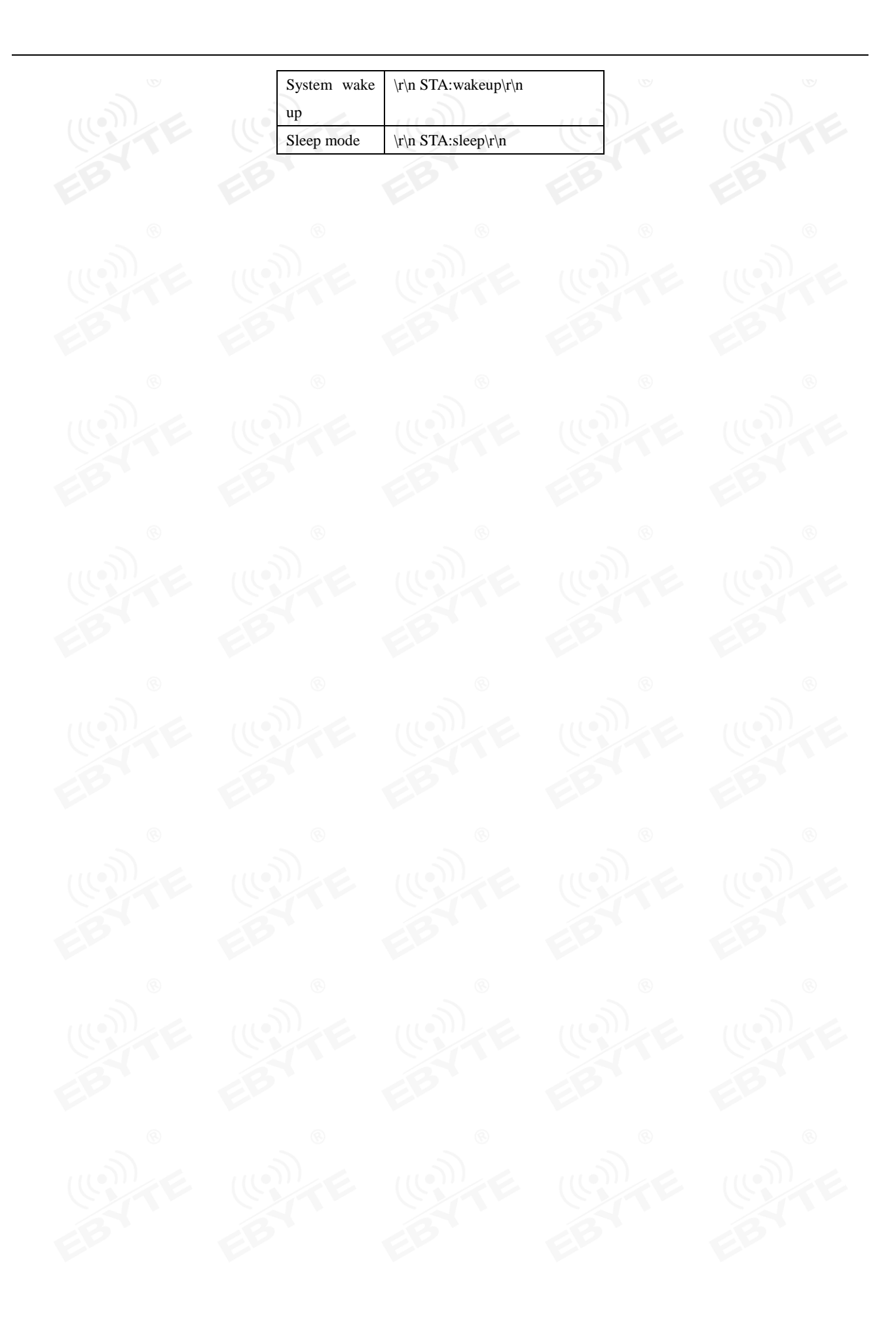

# <span id="page-14-0"></span>**5 AT command**

Note: Before sending operation instructions, first ensure that the module is in wake-up mode, otherwise it will not be able to receive configuration instructions.

### <span id="page-14-1"></span>5.1 Command description

All AT commands do not need to add carriage return  $(\rceil r)$ , line feed  $(\rceil n)$ 

All AT commands are not case sensitive

The return result of AT command ends with  $\vert$ r $\vert$ n (except for returning HEX)

<span id="page-14-2"></span>Command error response format +ERR=[NUM]. (NUM is ACSII)

### 5.2 Error code

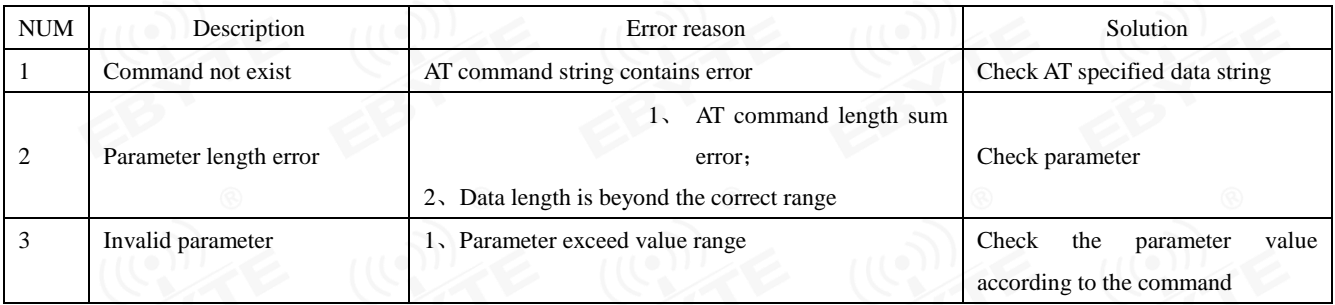

### <span id="page-14-3"></span>5.3 Status printing

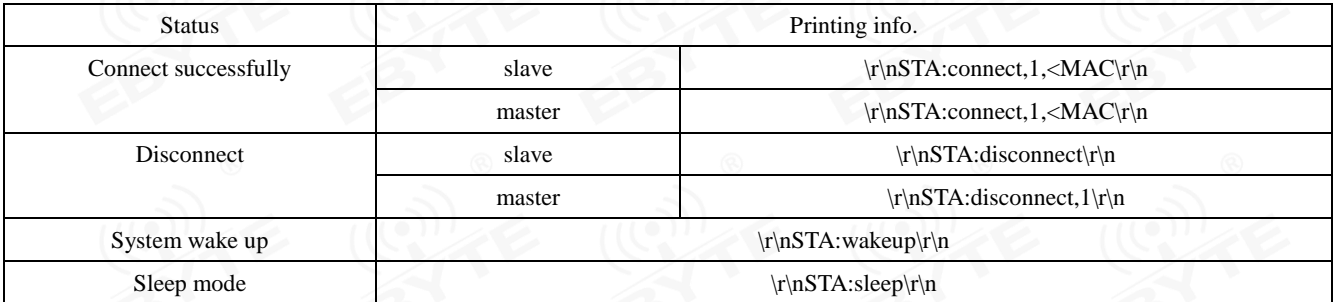

### <span id="page-14-4"></span>5.4 Command sets

## <span id="page-14-5"></span>5.4.1 AT test command

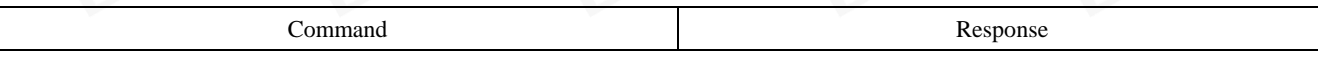

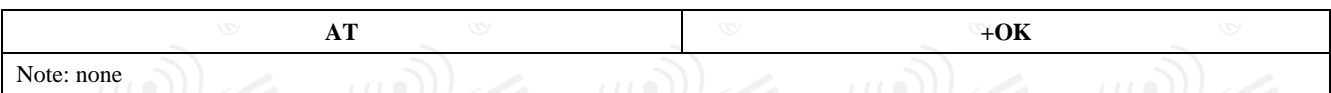

### <span id="page-15-0"></span>5.4.2 +++ enter AT command mode

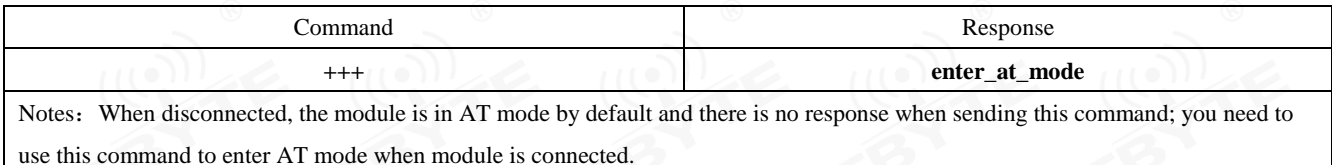

# <span id="page-15-1"></span>5.4.3 AT+EXIT exit AT command mode

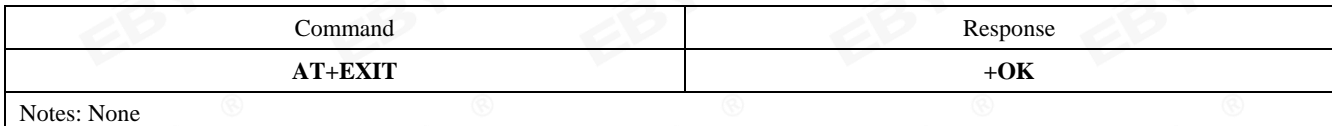

### <span id="page-15-2"></span>5.4.4 AT+RESET reset command

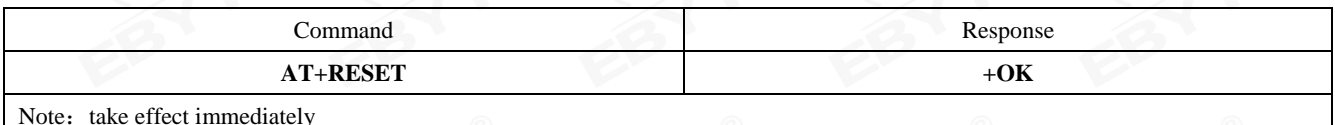

# <span id="page-15-3"></span>5.4.5 AT+RESTORE restore to factory setting

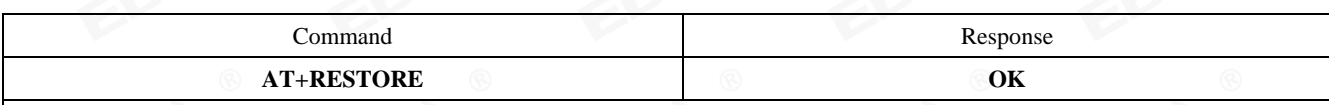

Note:

1. After resetting, it will restart automatically;

<span id="page-15-4"></span>2. During the process of restoring factory settings, any form of reset is prohibited, and the power off before the operation is completed is prohibited;

## 5.4.6 AT+BAUD baud rate

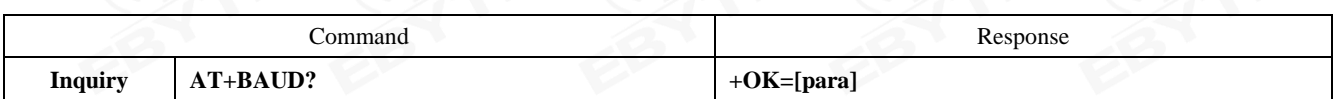

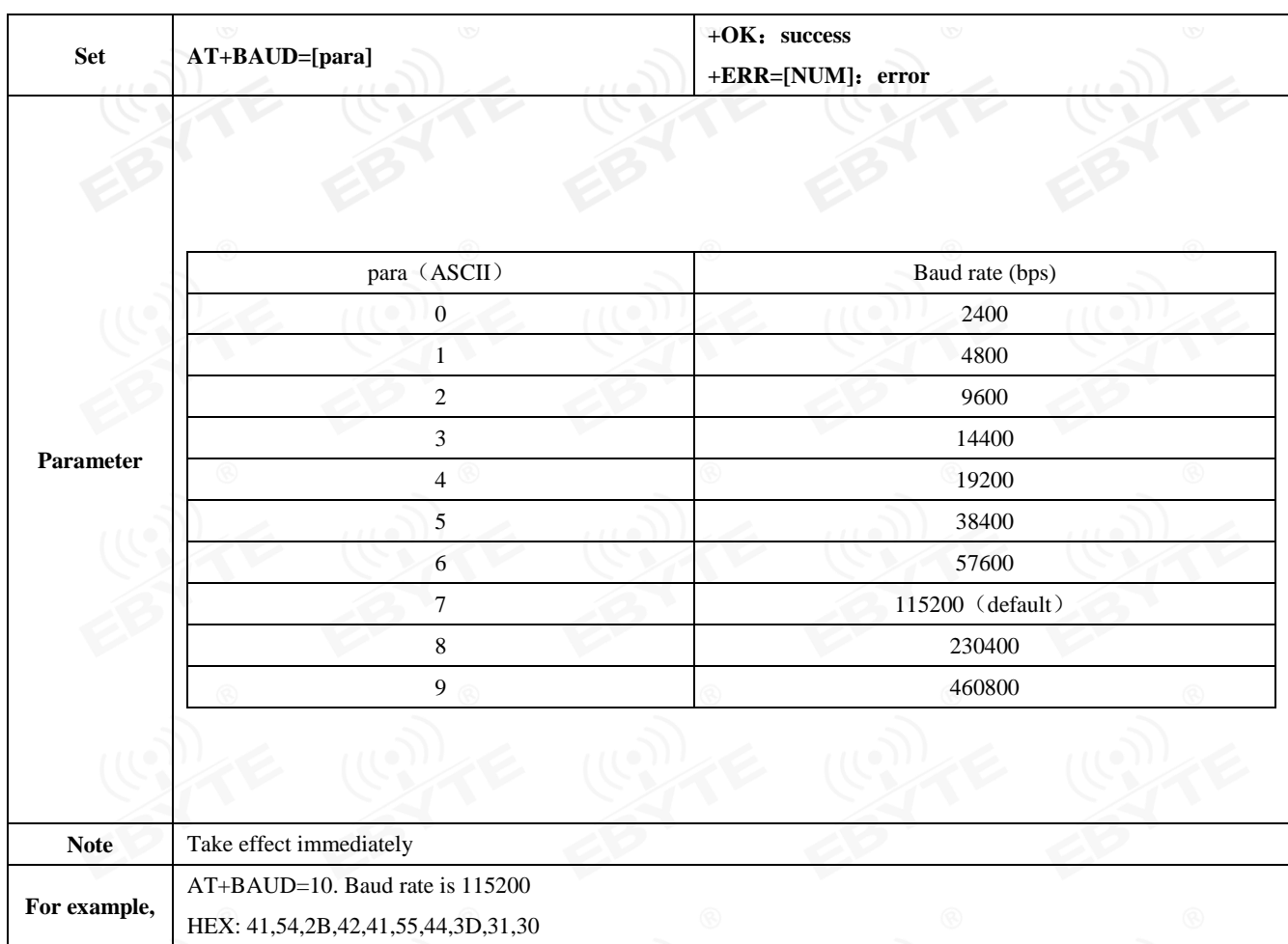

# <span id="page-16-0"></span>5.4.7 AT+PARI uart parity bit

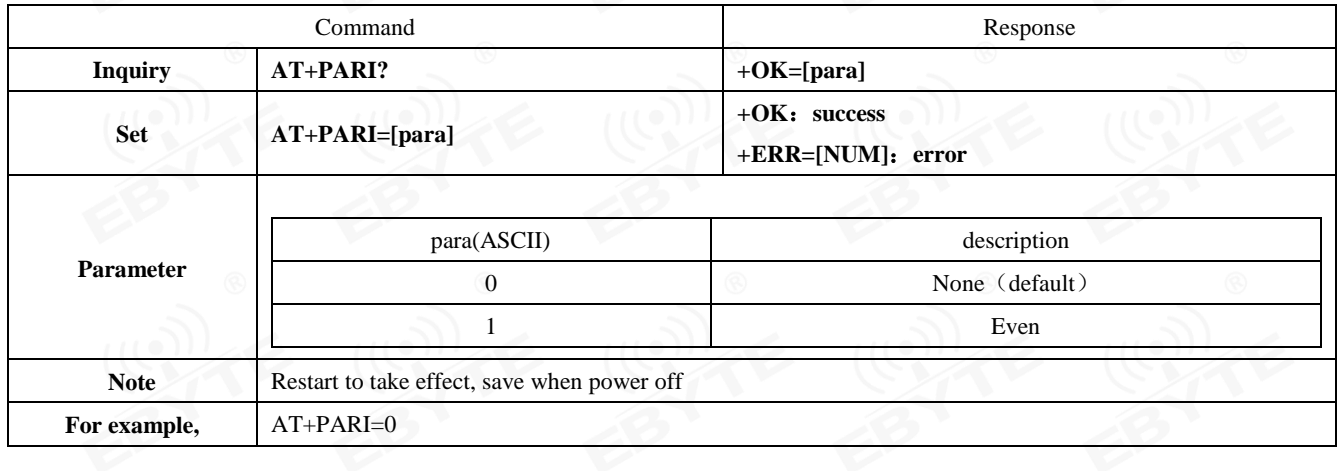

# <span id="page-16-1"></span>5.4.8 AT+DATABIT uart data bit

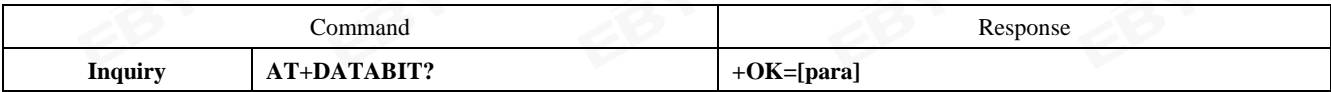

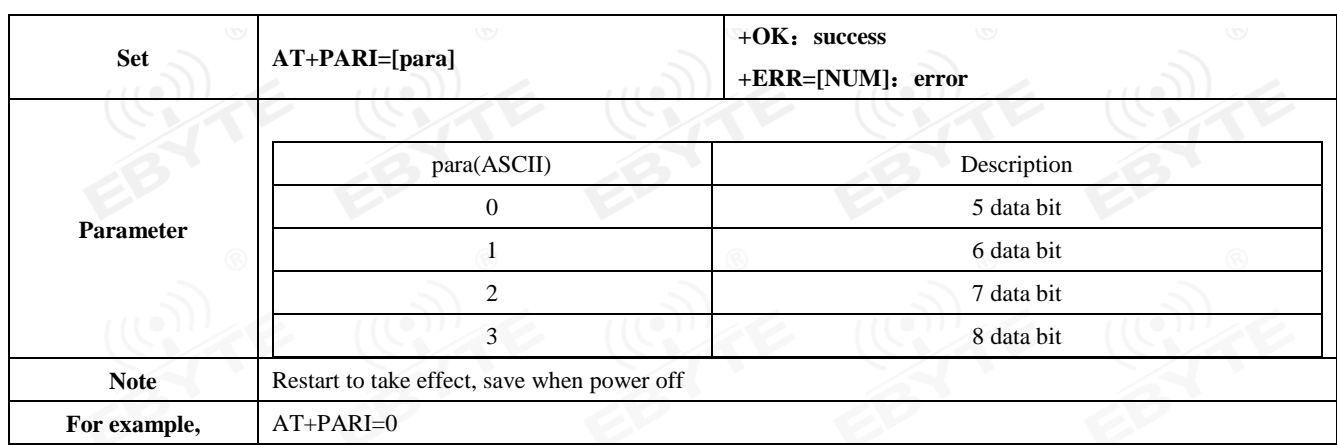

# <span id="page-17-0"></span>5.4.9 AT+ROLE bluetooth role

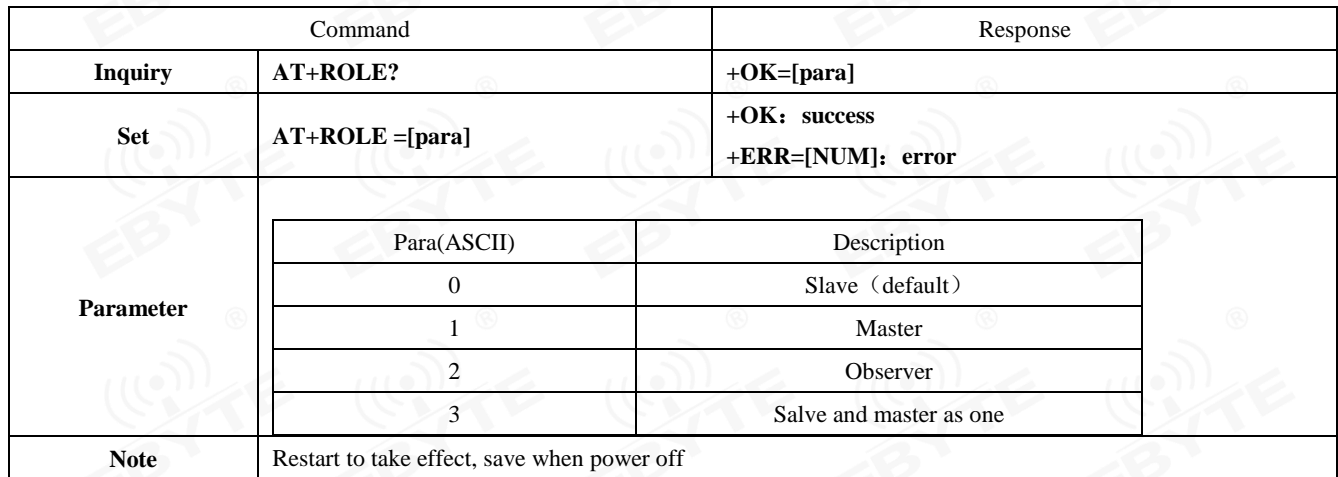

## <span id="page-17-1"></span>5.4.10 AT+DEVMANUF devise manufacturer

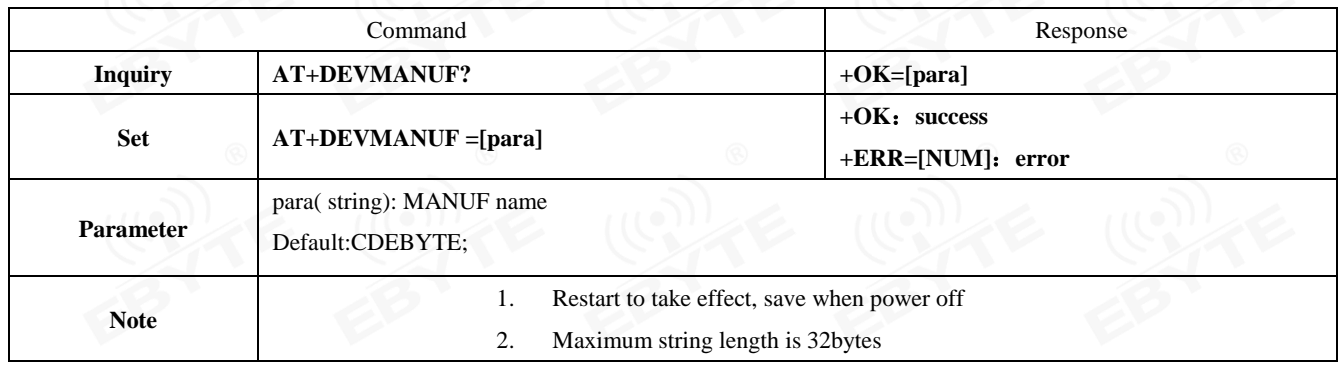

# <span id="page-17-2"></span>5.4.11 AT+ADV enable advertising

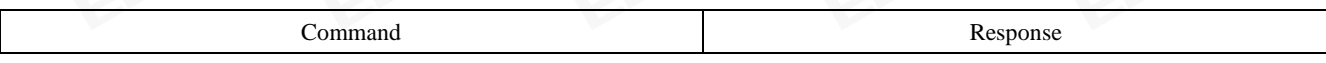

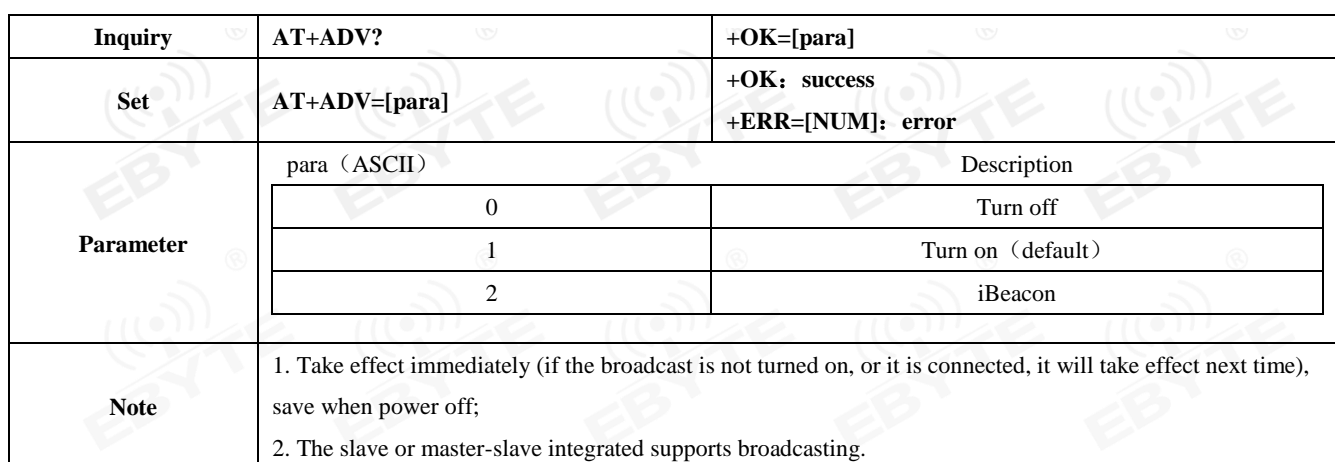

# <span id="page-18-0"></span>5.4.12 AT+ADVDAT advertising data

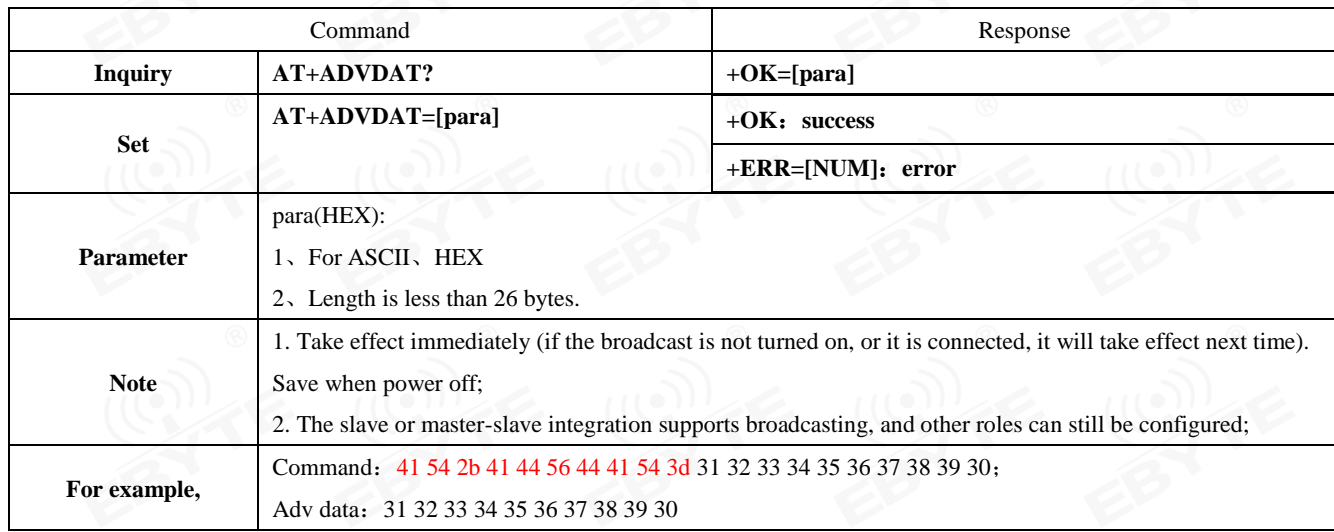

# <span id="page-18-1"></span>5.4.13 AT+ADVINTV advertising interval

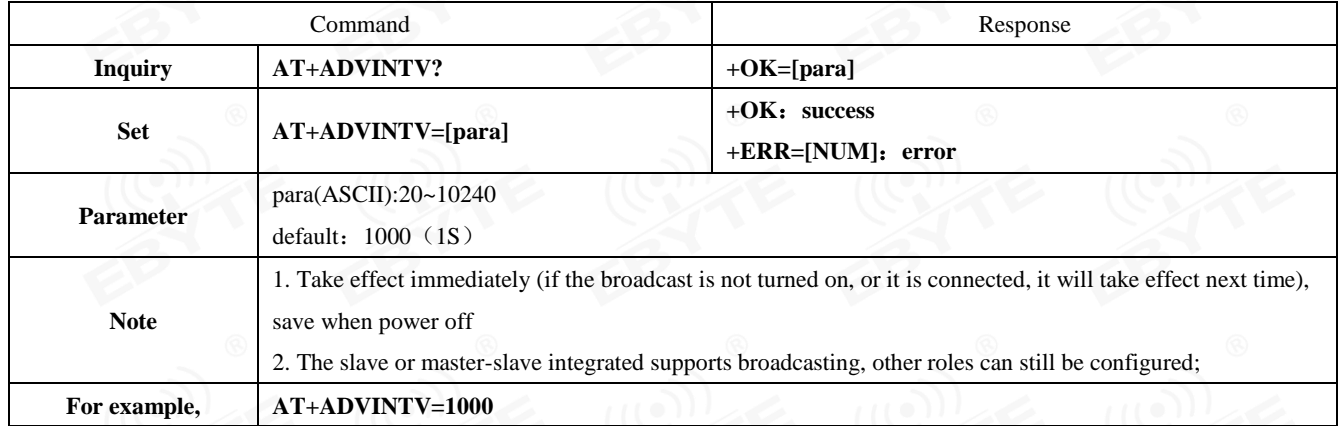

# <span id="page-19-0"></span>5.4.14 AT+IBCNUUID iBeacon UUID command

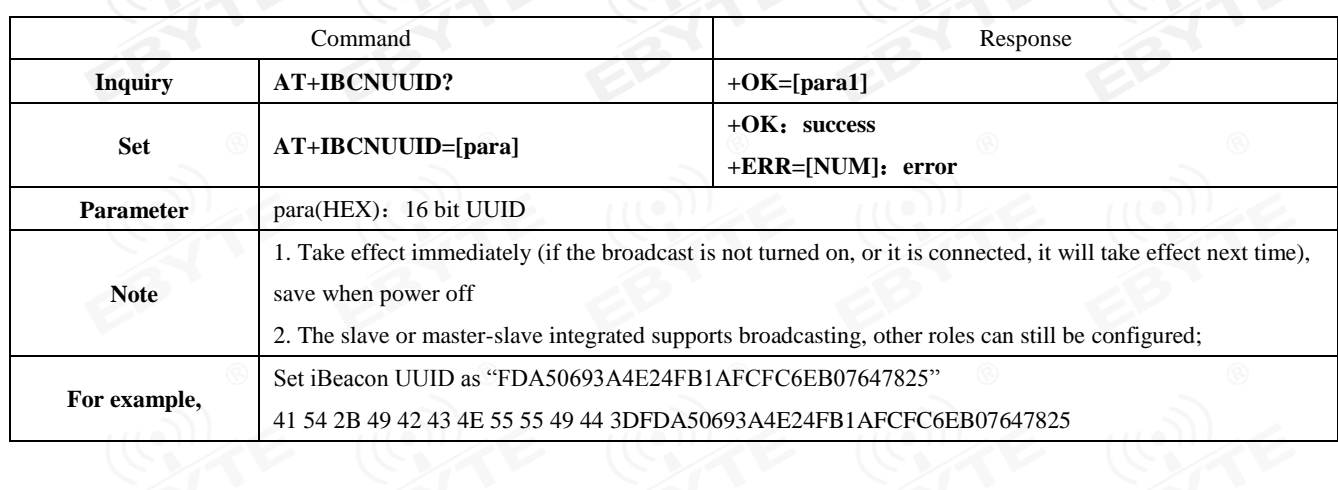

# <span id="page-19-1"></span>5.4.15 AT+MAJOR iBeacon Major command

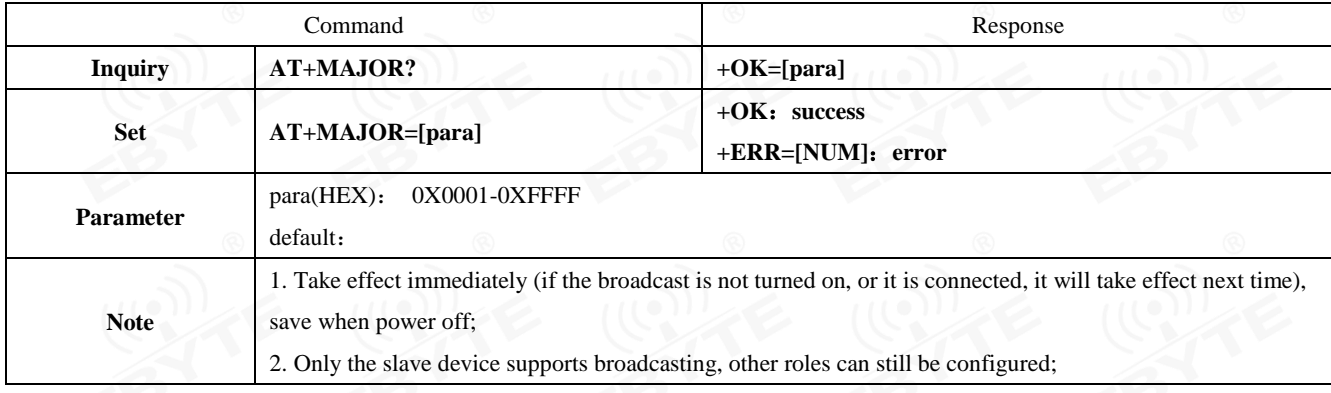

### <span id="page-19-2"></span>5.4.16 AT+MINOR iBeacon Minor command

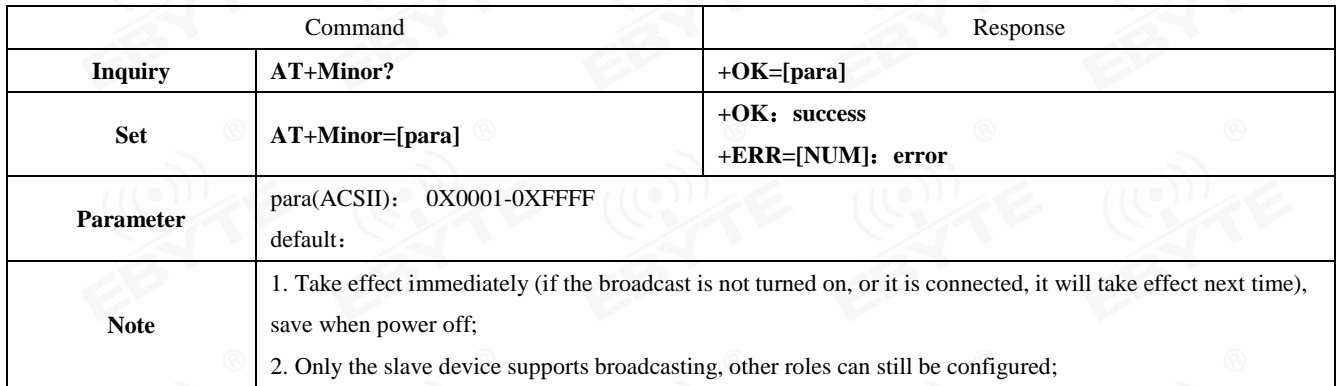

# <span id="page-20-0"></span>5.4.17 AT+IPWR revise ibeacn tx\_power

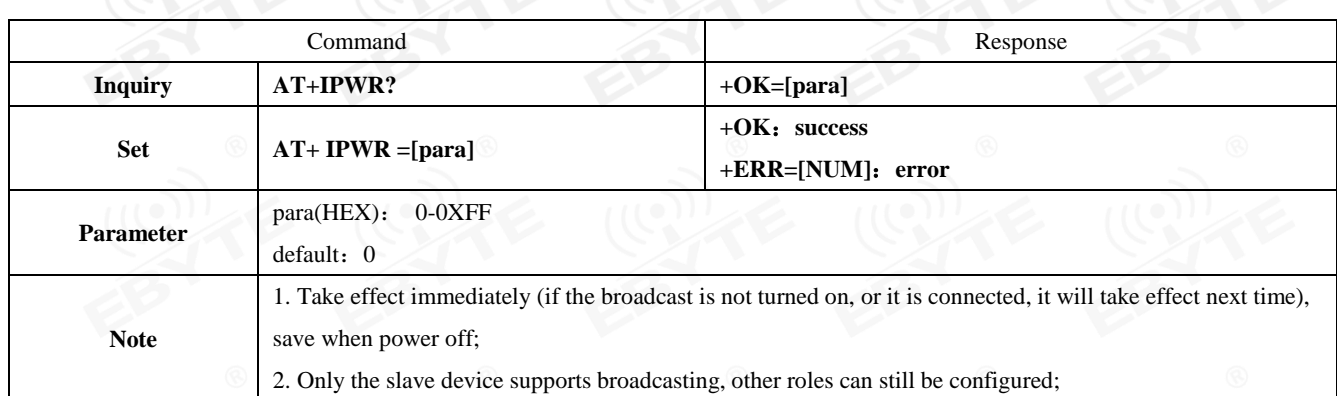

# <span id="page-20-1"></span>5.4.18 AT+NAME advertising device name

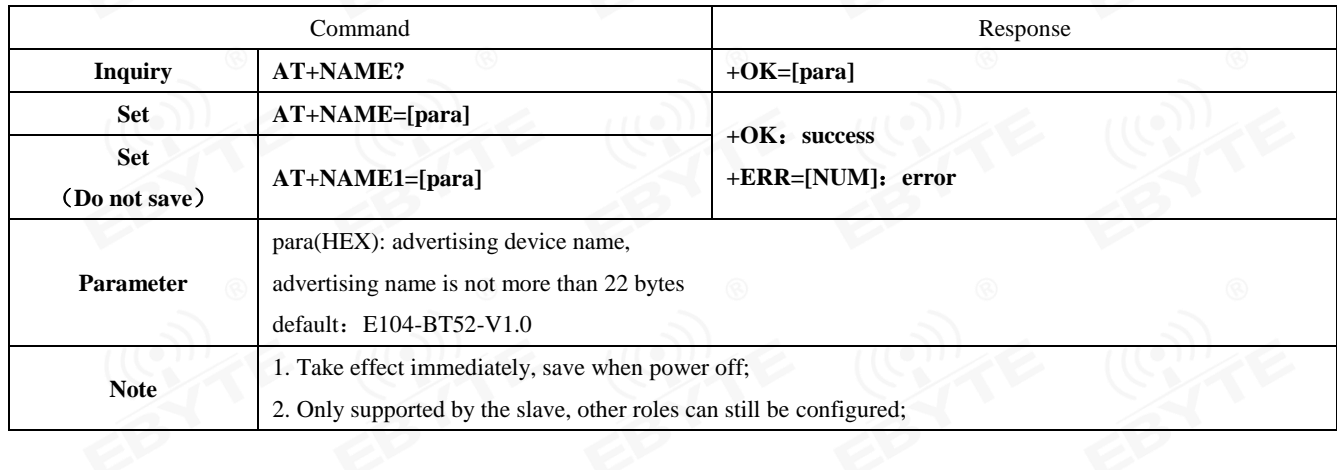

# <span id="page-20-2"></span>5.4.19 AT+ CONINTV connection interval configuration

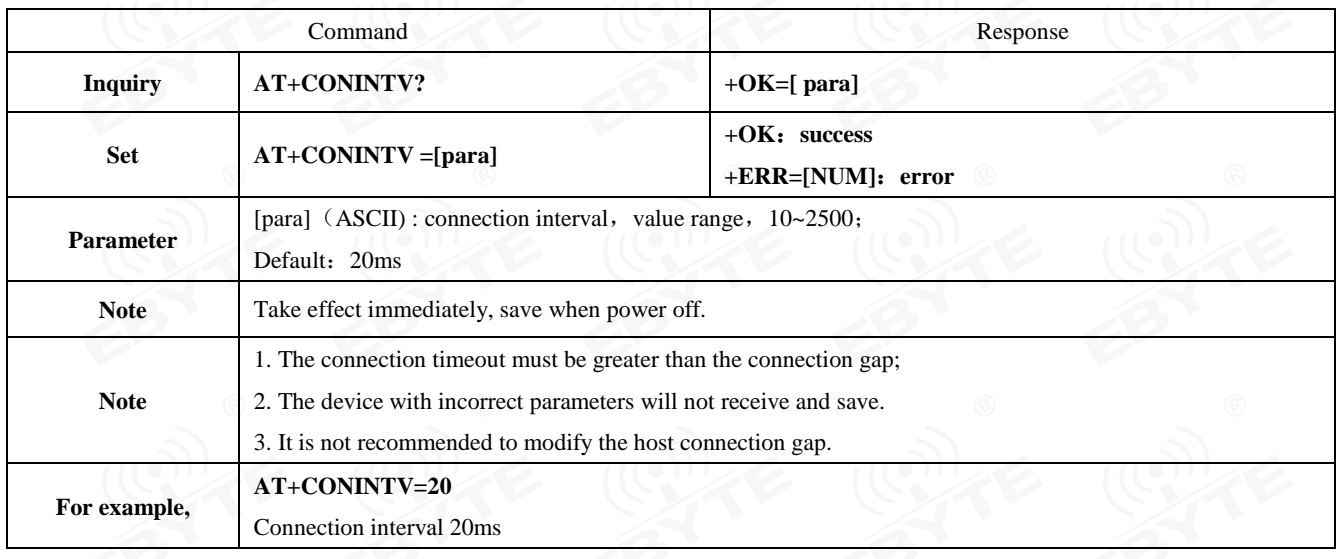

# <span id="page-21-0"></span>5.4.20 AT+DISCON disconnect command

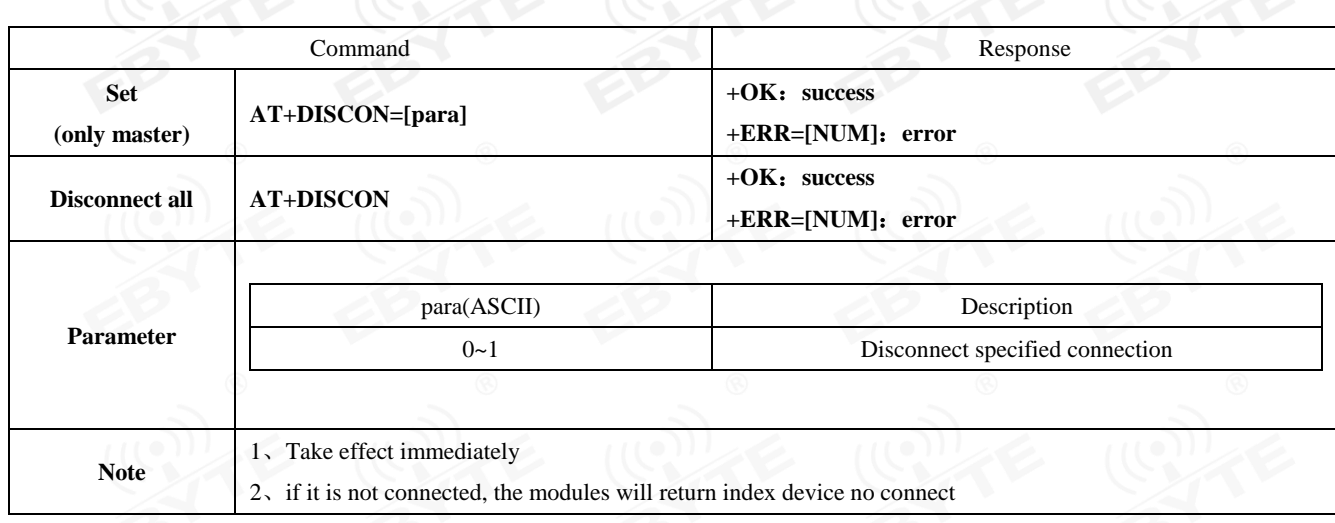

# <span id="page-21-1"></span>5.4.21 AT+MAC local MAC address

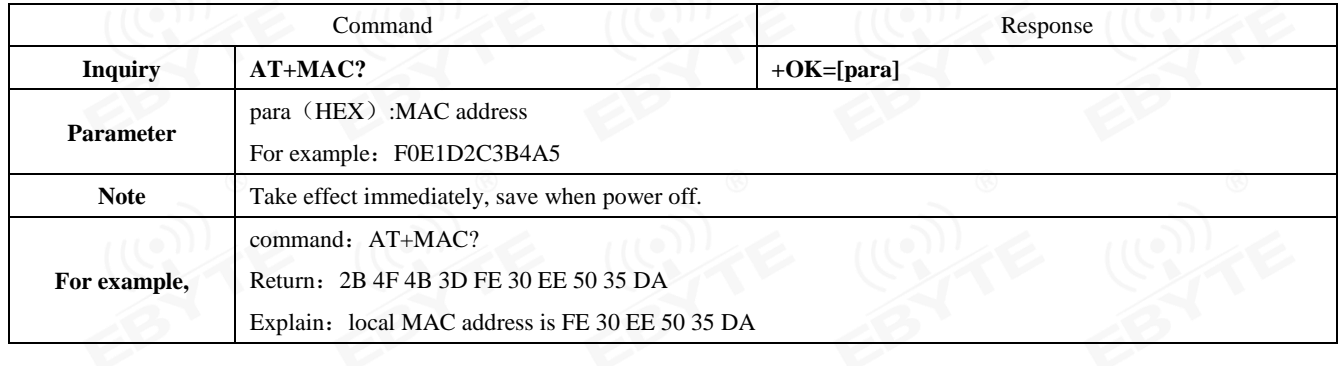

# <span id="page-21-2"></span>5.4.22 AT+CONINFO connection device info.

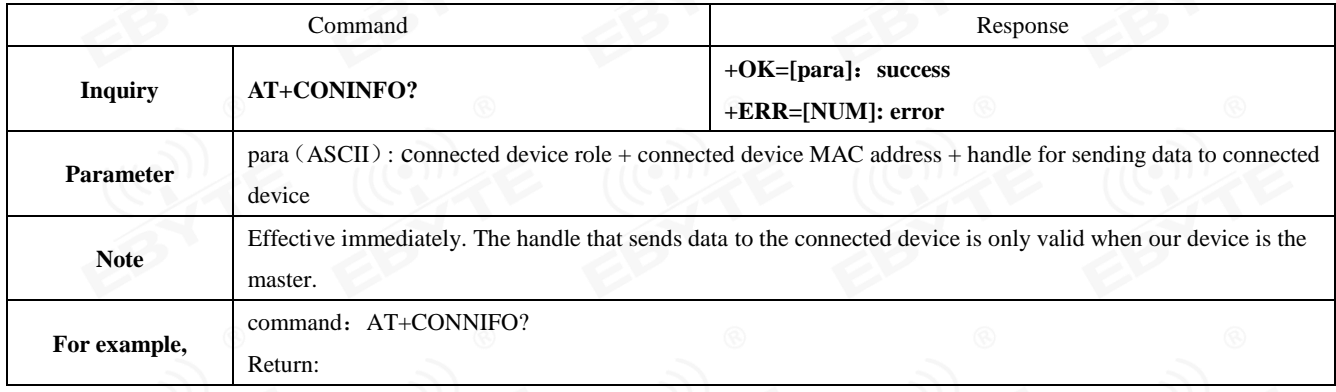

# <span id="page-22-0"></span>5.4.23 AT+BONDMAC add bond MAC address

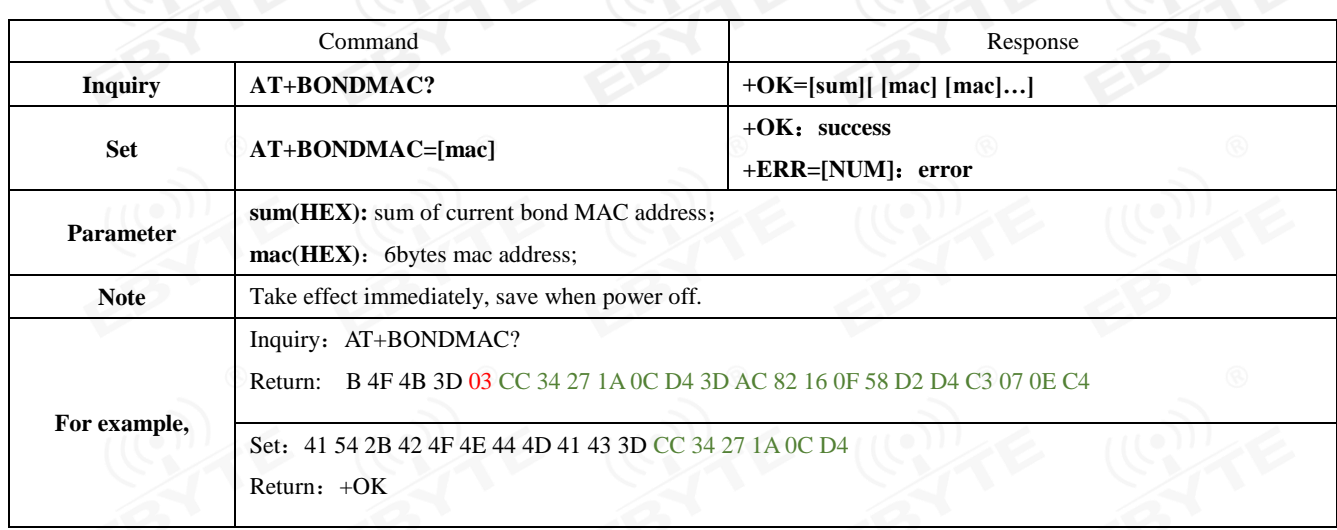

### <span id="page-22-1"></span>5.4.24 AT+BONDDEL delete bond MAC address

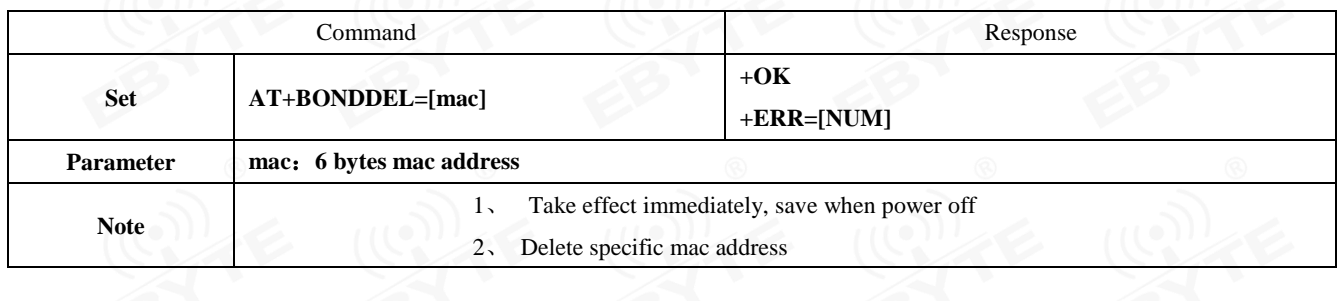

# <span id="page-22-2"></span>5.4.25 AT+SCAN scan

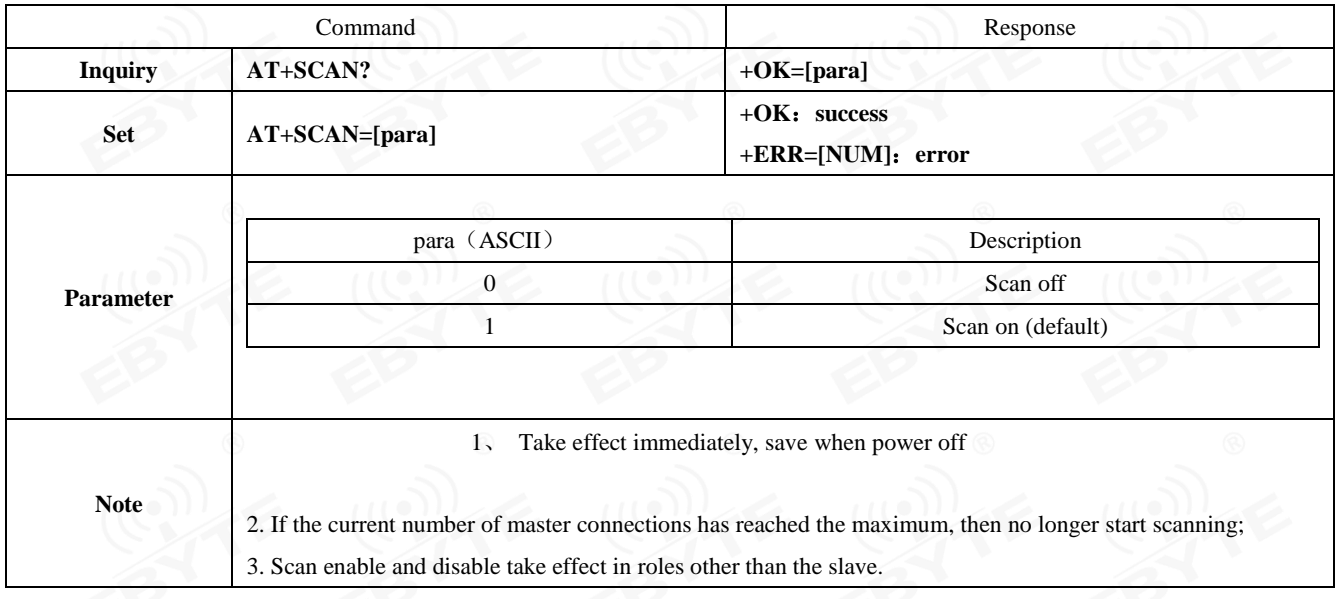

# <span id="page-23-0"></span>5.4.26 AT+SCANINTV scan interval

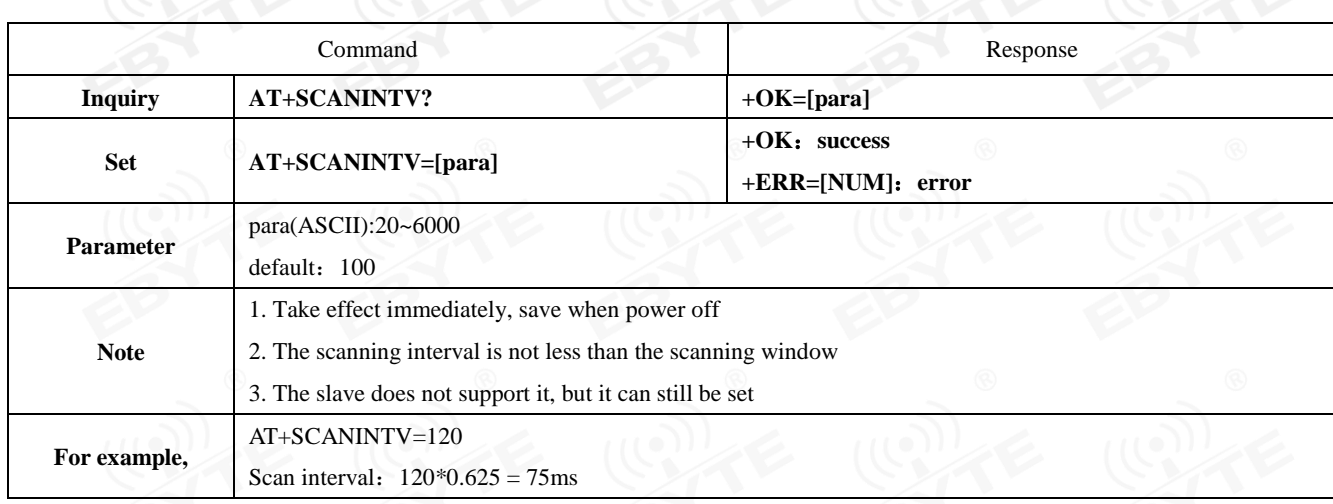

### <span id="page-23-1"></span>5.4.27AT+SCANWND scan window

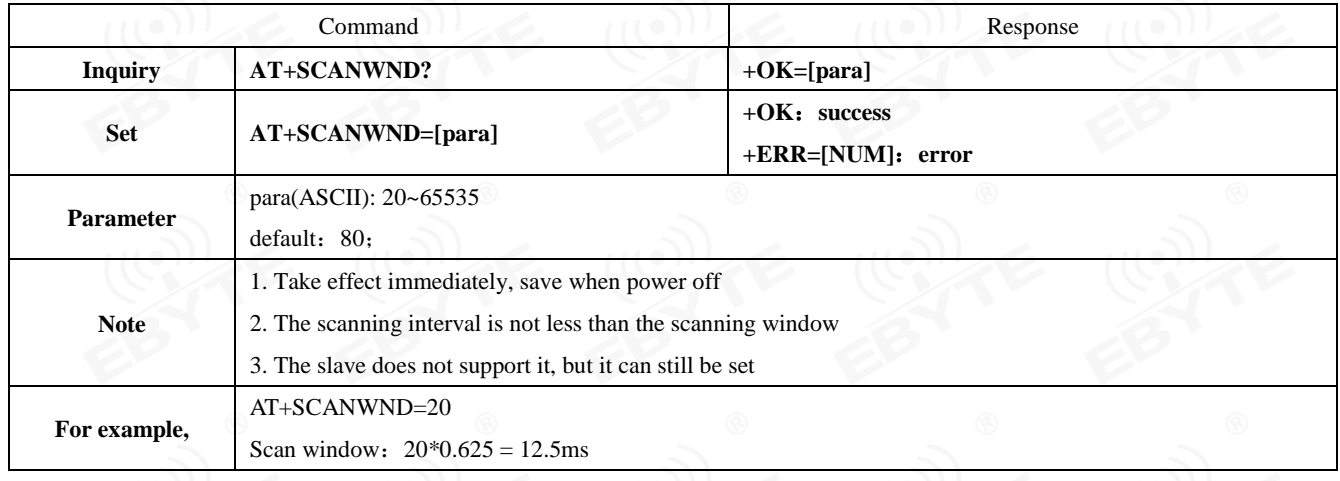

# <span id="page-23-2"></span>5.4.28 AT+TRANMD master transmission mode

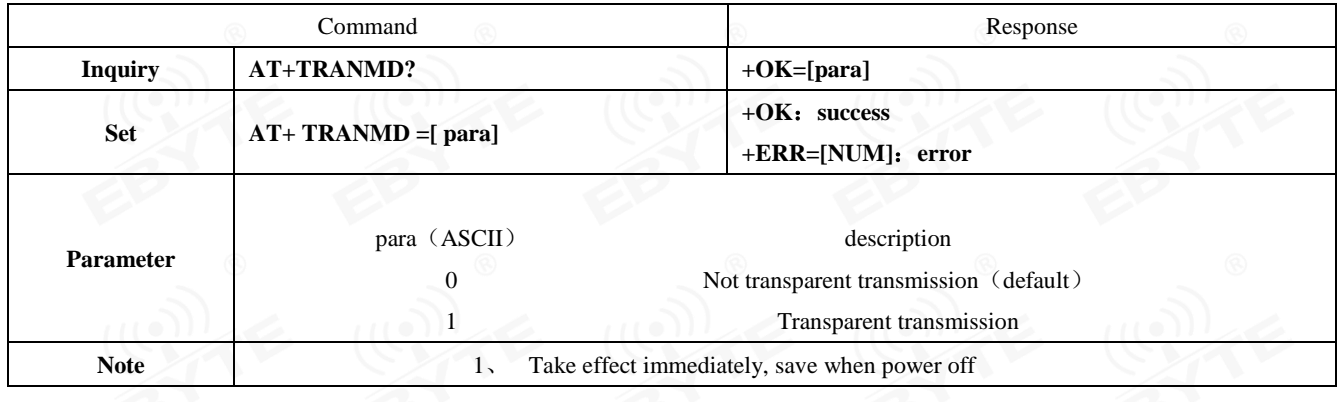

# <span id="page-24-0"></span>5.4.29 AT+UUIDSVR128 set service 128bit UUID

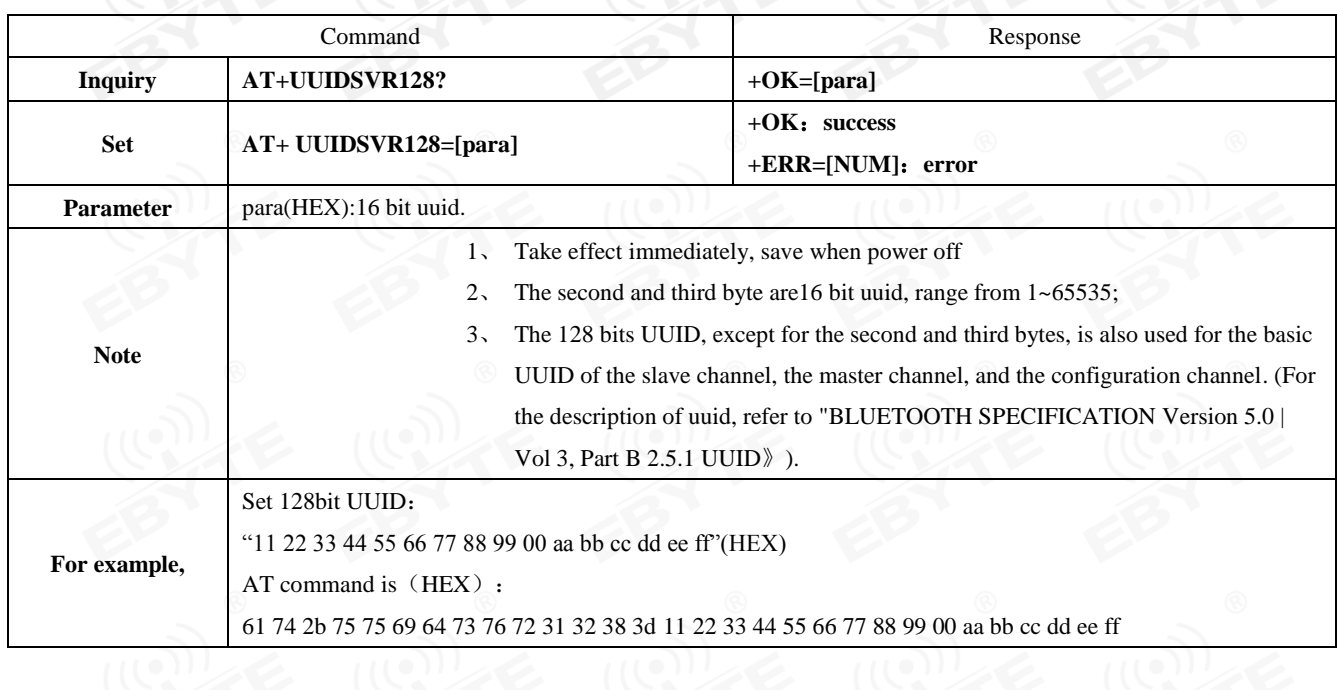

# <span id="page-24-1"></span>5.4.30 AT+UUIDSVR Bluetooth service UUID

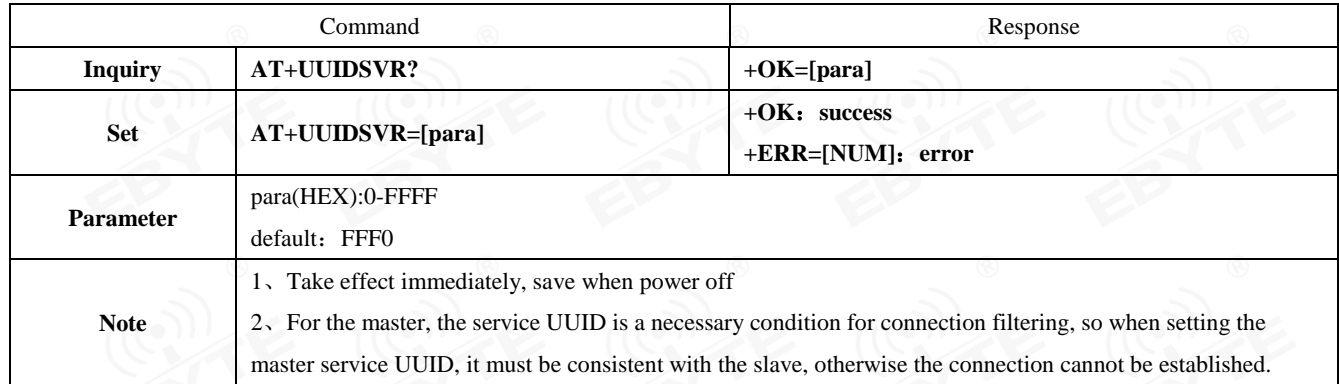

# <span id="page-24-2"></span>5.4.31 AT+UUIDSLAVE SLAVE CHANNEL characteristic UUID

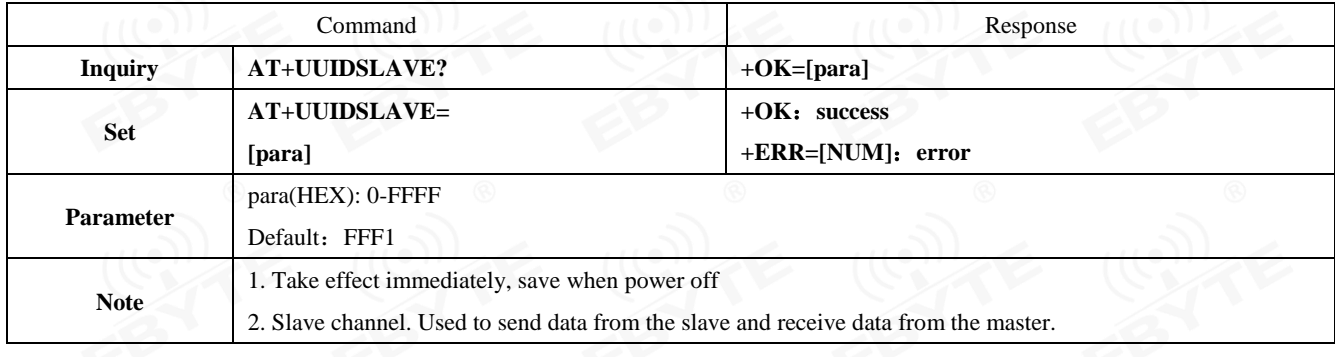

# <span id="page-25-0"></span>5.4.32 AT+UUIDMAST MAST CHANNEL characteristic UUID command

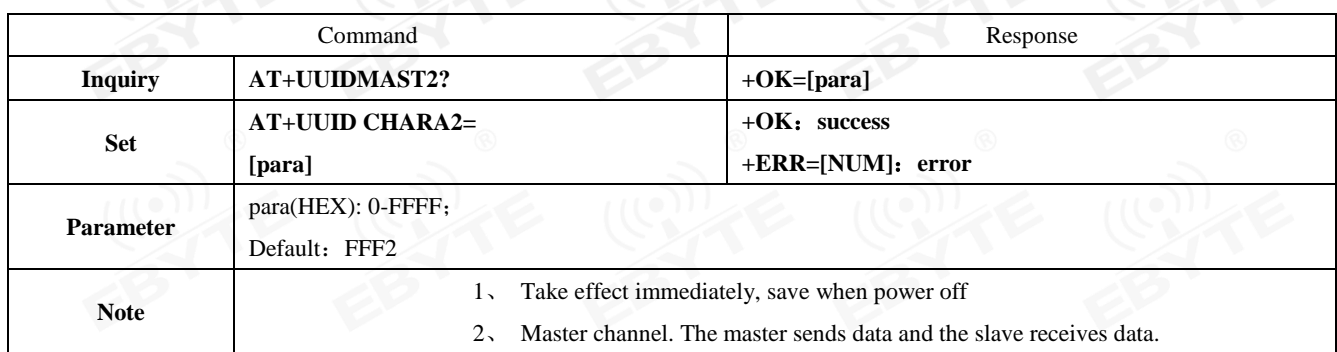

### <span id="page-25-1"></span>5.4.33 AT+AUTH Air configuration authentication password

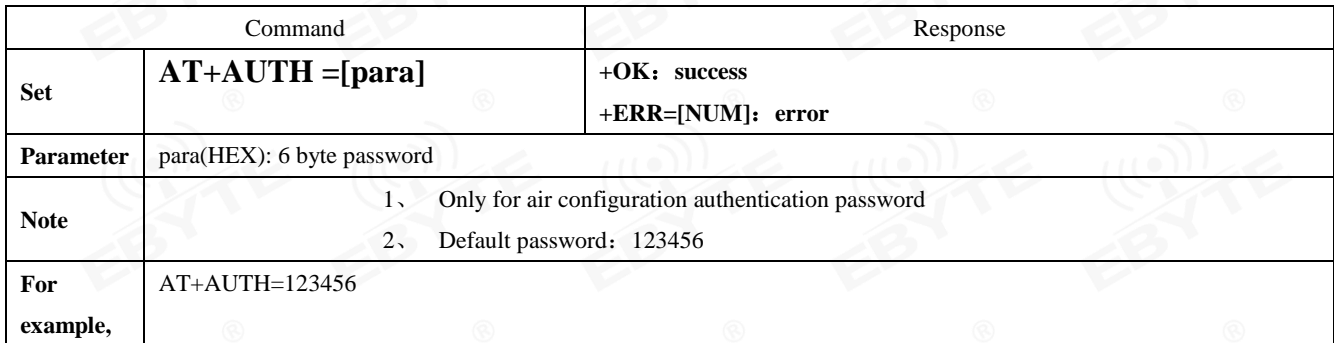

# <span id="page-25-2"></span>5.4.34 AT+UPAUTH modify air configuration authentication password

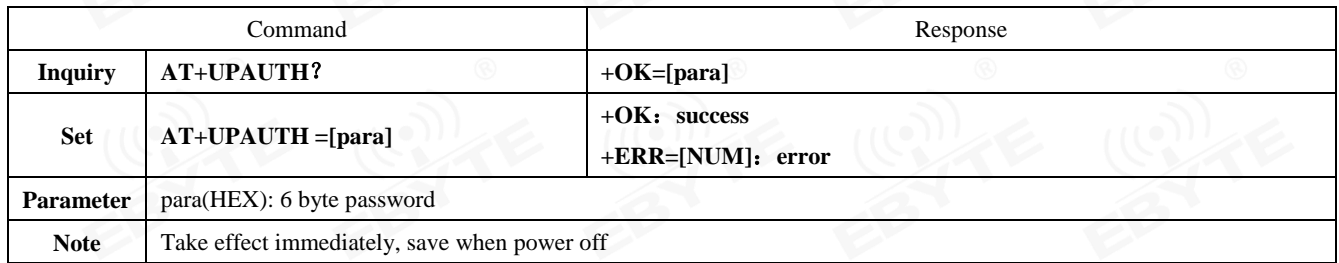

### <span id="page-25-3"></span>5.4.35 AT+ONSLEEP sleep when power on

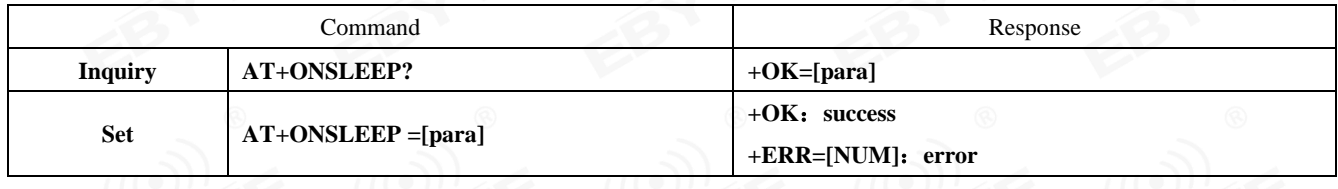

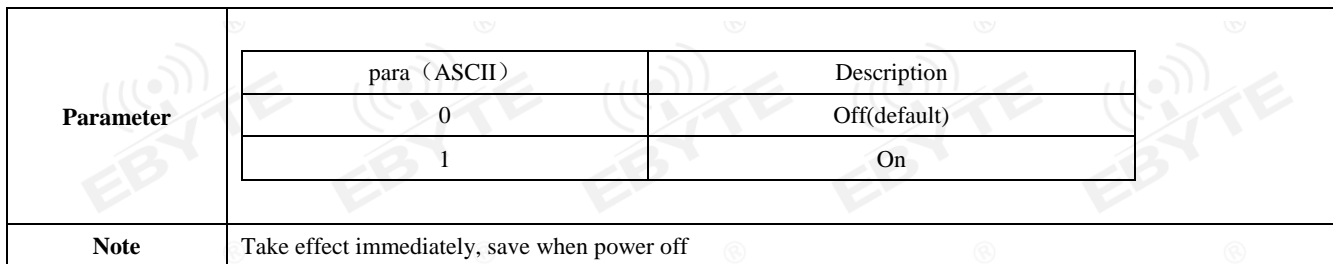

# <span id="page-26-0"></span>5.4.36 AT+SLEEP enter sleep

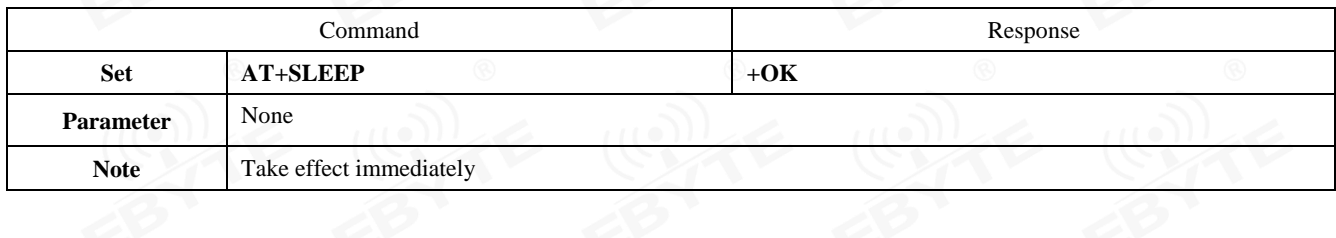

# <span id="page-26-1"></span>5.4.37 AT+LOGMSG operating status output

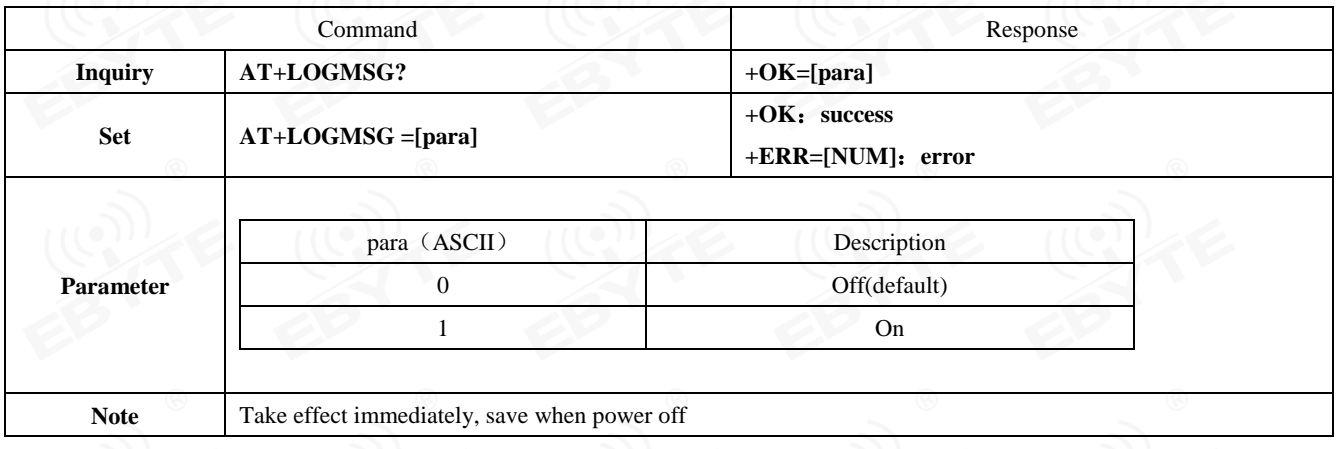

# <span id="page-26-2"></span>5.4.38 AT+PWR tx power

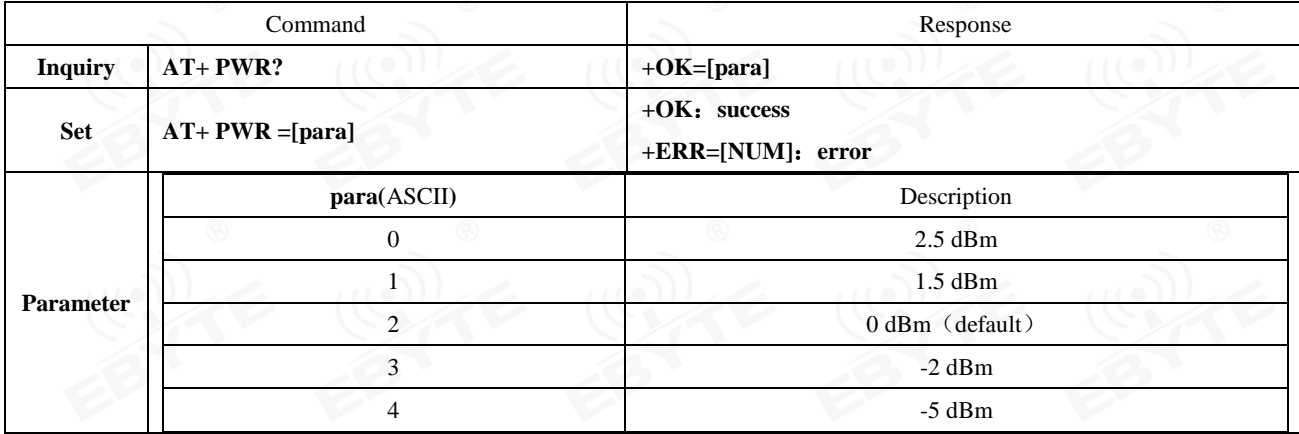

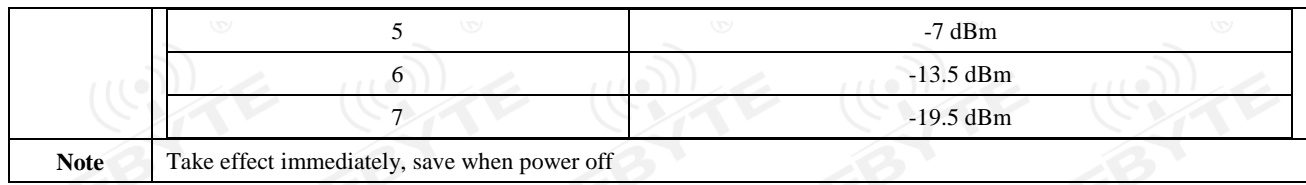

### <span id="page-27-0"></span>5.4.39 AT+MTU Set Bluetooth single packet length

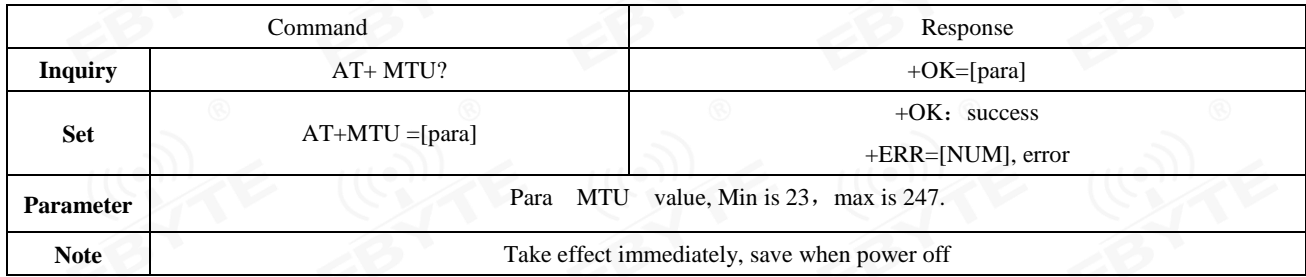

# <span id="page-27-1"></span>**6 Quick start**

Software for debugging and parameter setting:

- PC serial tool AccessPort.exe;
- $\triangleright$  Phone ble debugging APP nRF connect

# <span id="page-27-2"></span>6.1 Configuration mode guidance

## <span id="page-27-3"></span>6.1.1 Serial port configuration

- $\triangleright$  Confirm whether the module is currently in configuration mode (if not connected, the module can be configured, if it is connected, you need to send "+++" through the serial port
- Set AccessPort. string related configuration (default configuration: 115200, 8, 1, none, no flow empty), as shown below AccessPort. parameter configuration diagram;

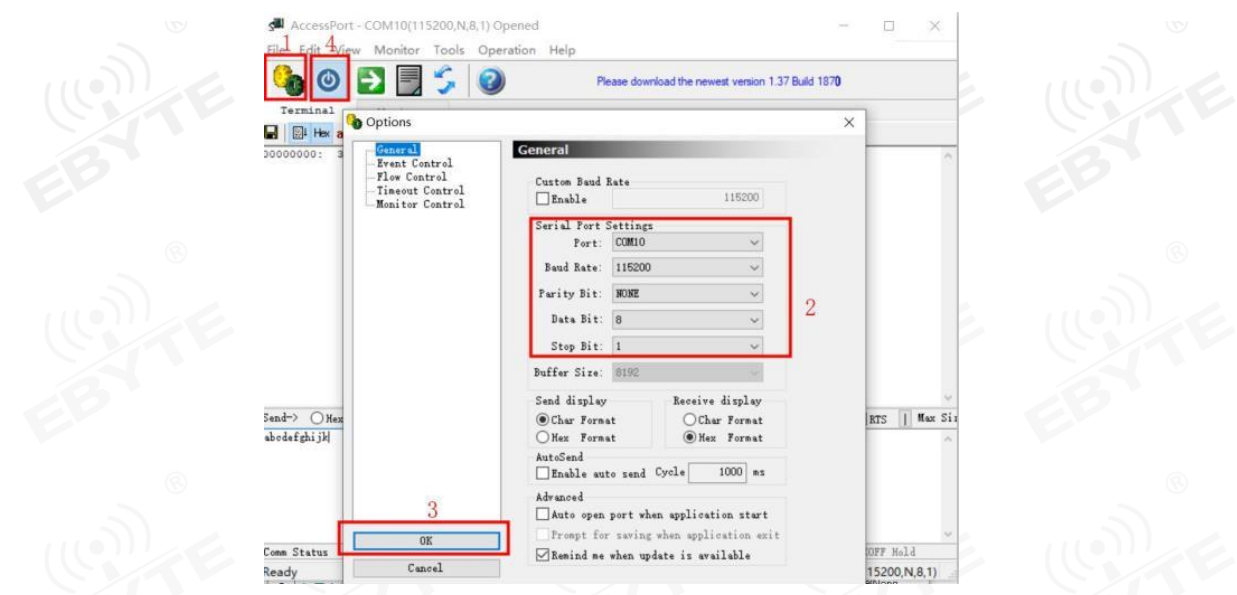

<span id="page-28-0"></span>> Configure it according to AT command.

# 6.1.2 Configuration over air

- $\triangleright$  Only for module that works as a slave.
- > Open app "nRF connect", start scanning, find "E104-BT52" and connect to it.

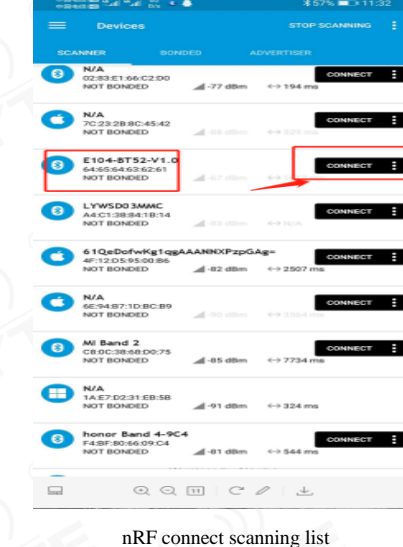

 $\triangleright$  Open uuid-fff0 service, Enable configuration channel: notify;

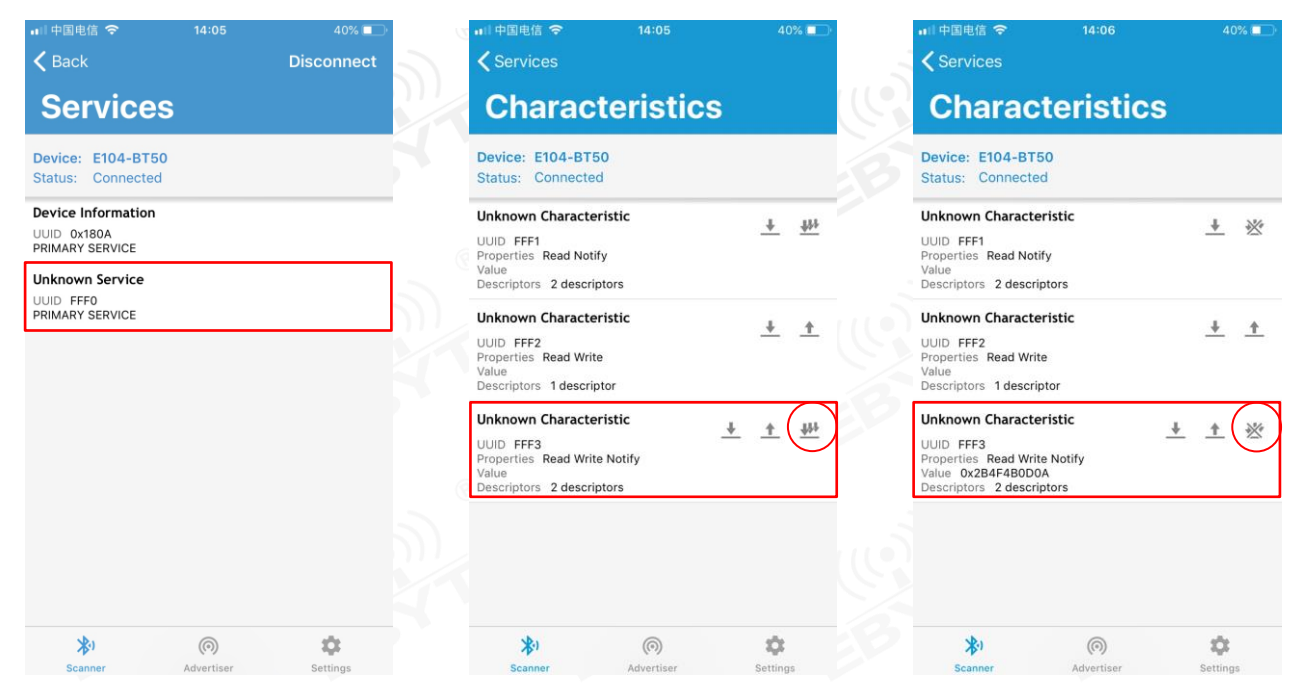

nRF connect、Enable configuration channel: notify

 $\triangleright$  Send authenticate command (at+auth=12345), module returns "0x2befeb0d0a" means success;

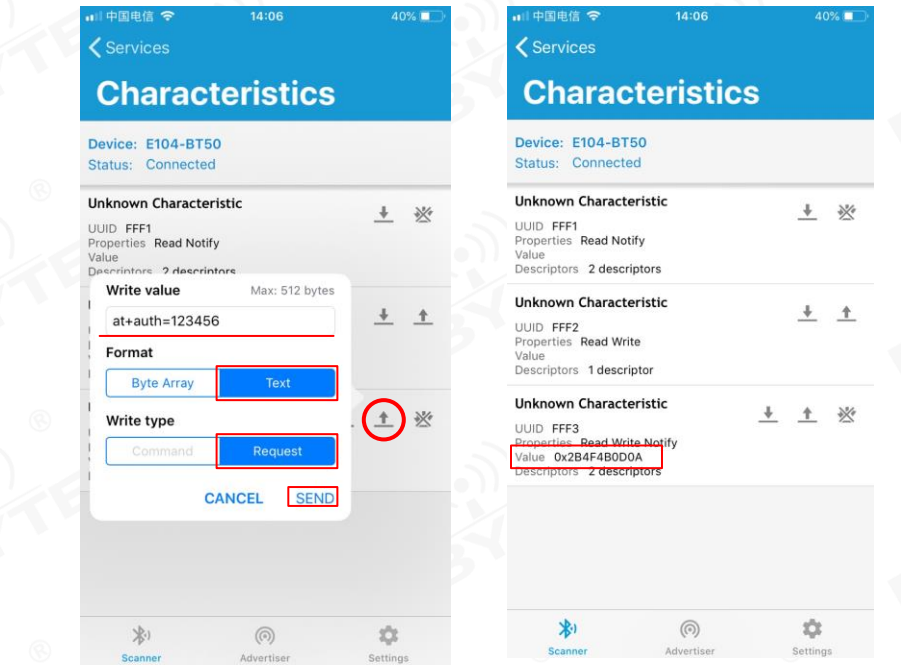

Over air configuration authentication

<span id="page-29-0"></span> $\triangleright$  Configure module according to [0](#page-14-4) command table.

### 6.2 Data transmission

- For data transmission related instructions, see 5.3 Data Transmission Mode. Test Conditions:
- $\triangleright$  Configure one module as the master and one as the slave as described in the quick use guide for AT command list configuration mode;
- Software: AccessPort.

<span id="page-30-0"></span> $\triangleright$  Other parameters are the default configuration.

### 6.2.1 Data transparent transmission

1. Power on the module. Enable logmsg printing for master and slave (at+logmsg=1);

2. Set the module to transparent transmission mode (AT+TRANMD=1).

3. After the host is successfully connected, it will print "sta: connecte 0 616263646564"; the slave will print sta: connecte 0

616263646566". The LINK pin is high. As shown below, the host is automatically connected and printed: The slave is powered on The automatic connection printing is shown in the figure. The value before the MAC address in the host print information is the slave handle in the host, and the first byte of the format transmission comes from this.

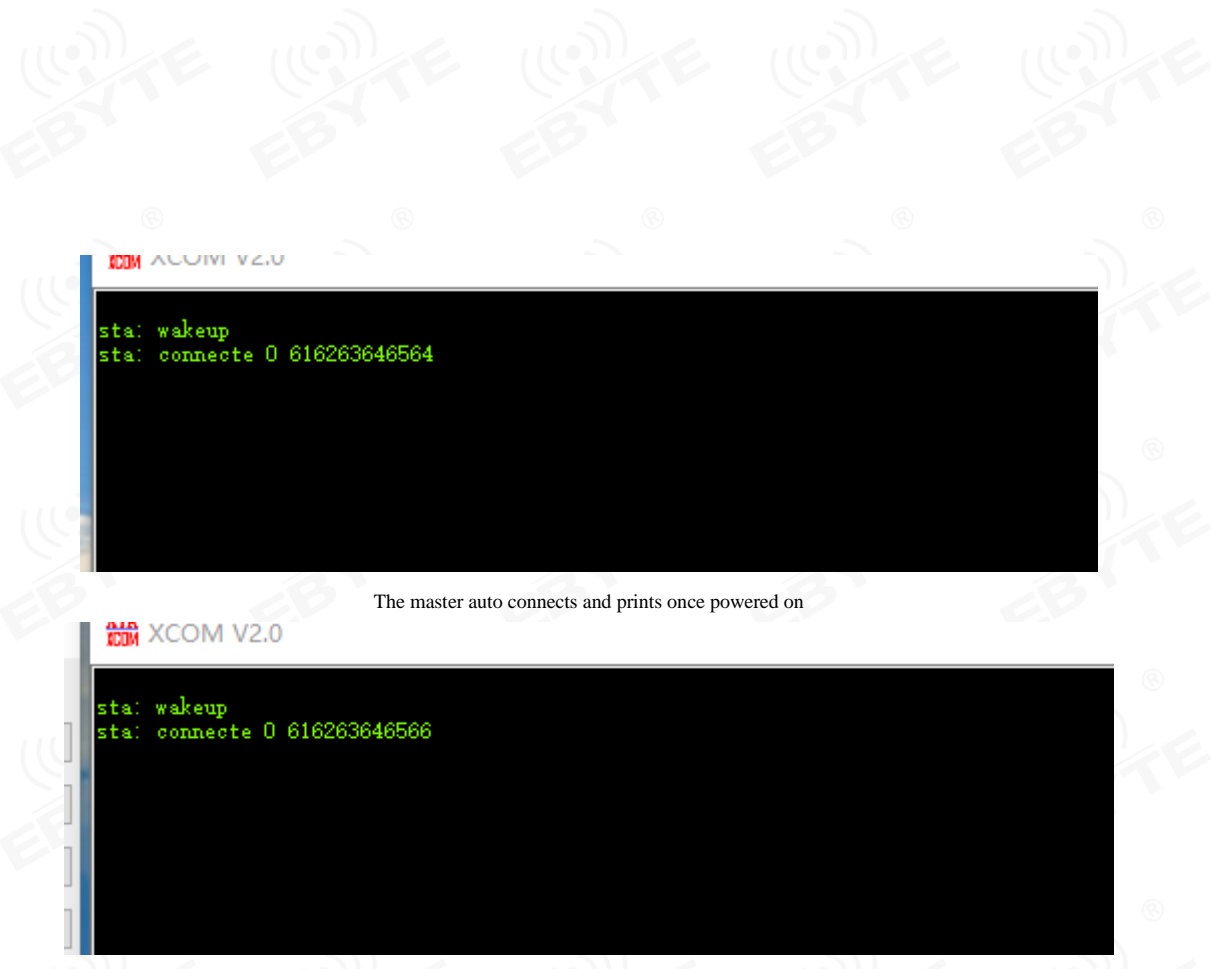

The slave auto connects and prints once powered on

- 1. The master sends data "0123456789" to the slave, the slave receives "0123456789", as shown below;
- 2. The slave sends data "abcdefghijk" to the master, the master receives "abcdefghijk", as shown below;

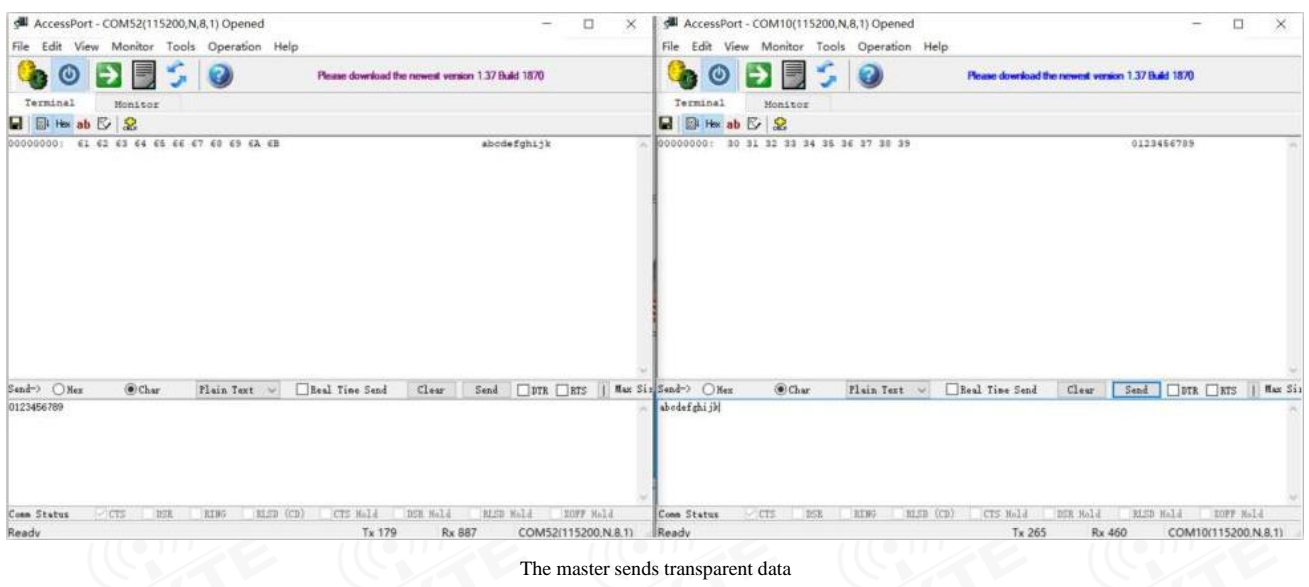

### <span id="page-31-0"></span>6.2.2 Format transmission

1. Same as Step 1 of 7.2.1 Data Transparent Transmission;

2. Set to format transmission (default format transmission, set command "AT+TRANMD=0")

3. Same as Step 3 of 7.2.1 Data Transparent Transmission;

4. The effective data sent by the master to the slave is "123456789" (ASCII). The format transmission data is packed "00 30 31 32 33 34 35 36 37 38 39" (HEX). At this time, the data received by the slave is "123456789" ("30 31 32 33 34 35 36 37 38 39"). Such as

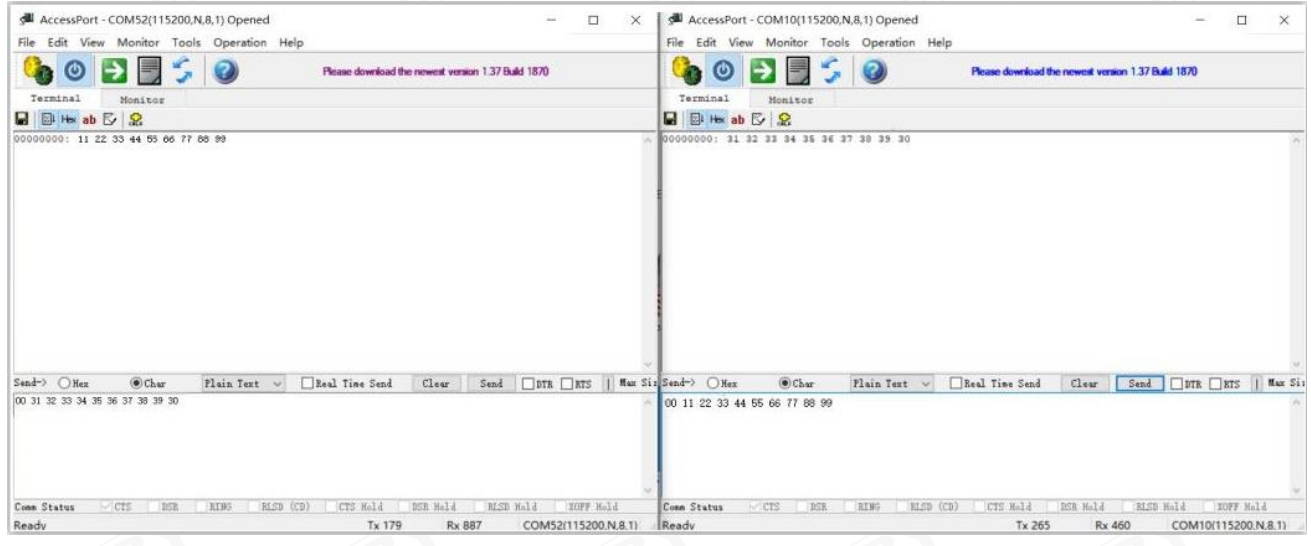

5 The slave sends the data "11 22 33 44 55 66 77 88 99" (hex) to the master, and the data received by the master is "11 22 33 44 55 66 77 88 99" (HEX), as long as the format transmission is turned on. The first byte is sending IDX. Both the host and the slave can use different transmission modes but the input needs to meet the transmission rules.

# <span id="page-32-0"></span>**7 FAQ**

### <span id="page-32-1"></span>7.1 Communication distance is too short

- The communication distance will be affected when obstacle exists;
- Data lose rate will be affected by temperature, humidity and co-channel interference;
- The ground will absorb and reflect wireless radio wave, so the performance will be poor when testing near ground;
- Sea water has great ability in absorbing wireless radio wave, so performance will be poor when testing near the sea;
- The signal will be affected when the antenna is near metal object or put in a metal case;
- Power register was set incorrectly, air data rate is set as too high (the higher the air data rate, the shorter the distance);
- The power supply low voltage under room temperature is lower than recommended value, the lower the voltage, the lower the transmitting power;
- Due to antenna quality or poor matching between antenna and module.

#### <span id="page-32-2"></span>7.2 Module is easy to damage

- Please check the power supply source, ensure it is between the recommended supply voltage, voltage higher than the maximum will damage the module.
- Please check the stability of power source, the voltage cannot fluctuate too much;
- Please make sure antistatic measure are taken when installing and using, high frequency devices have electrostatic susceptibility;
- Please ensure the humidity is within limited range, some parts are sensitive to humidity;
- Please avoid using modules under too high or too low temperature.

### <span id="page-32-3"></span>7.3 BER(Bit Error Rate) is high

- There are co-channel signal interference nearby, please be away from interference sources or modify frequency and channel to avoid interference;
- Poor power supply may cause messy code. Make sure that the power supply is reliable;
- The extension line and feeder quality are poor or too long, so the bit error rate is high.

# <span id="page-33-0"></span>**8 Welding instruction**

# <span id="page-33-1"></span>8.1 Reflow soldering temperature

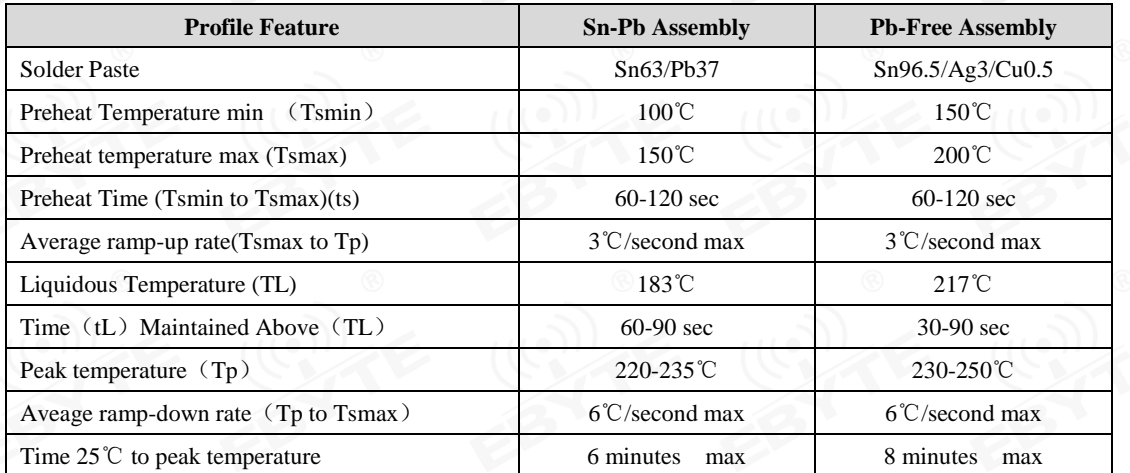

# <span id="page-33-2"></span>8.2 Reflow soldering curve

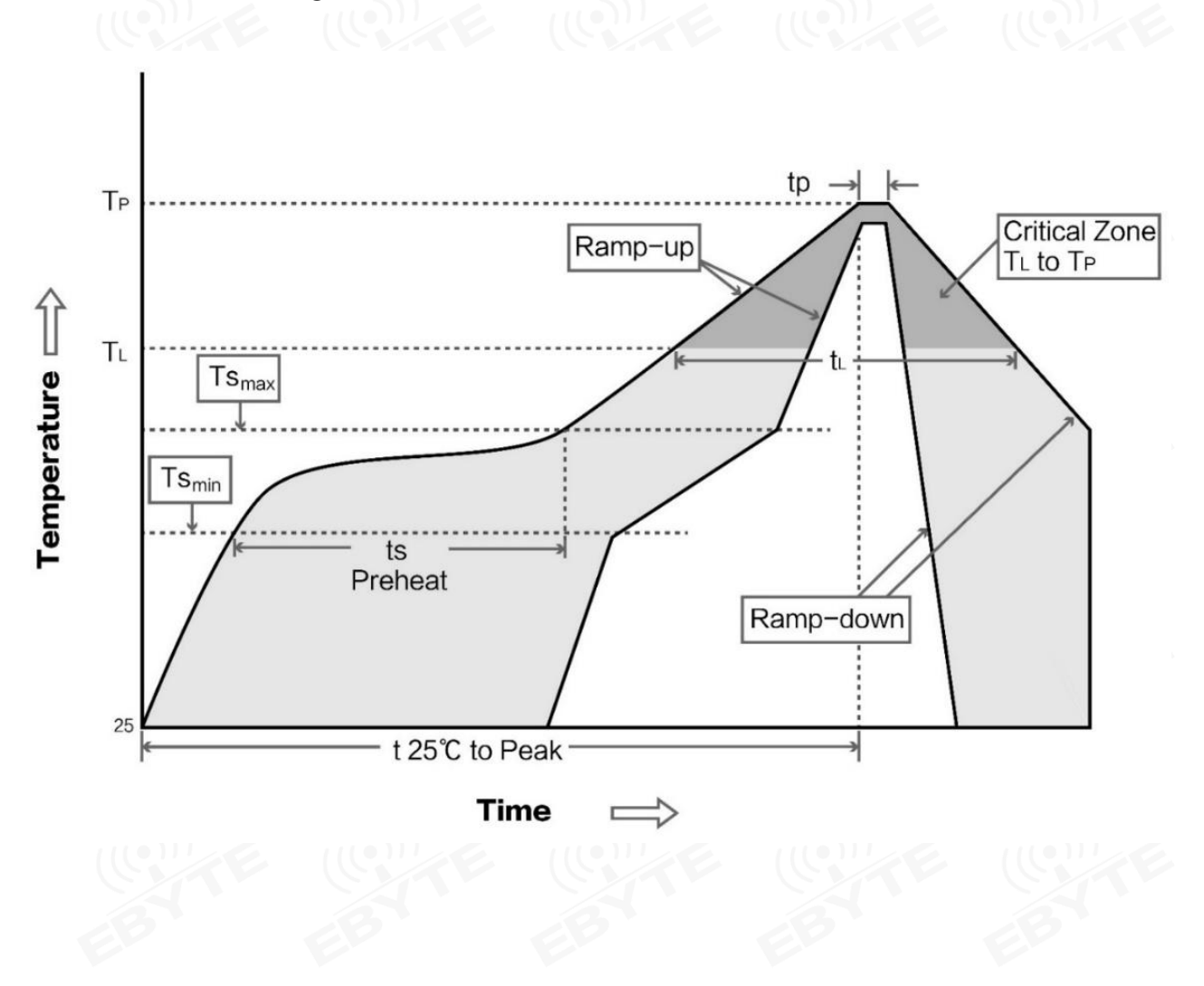

<span id="page-34-0"></span>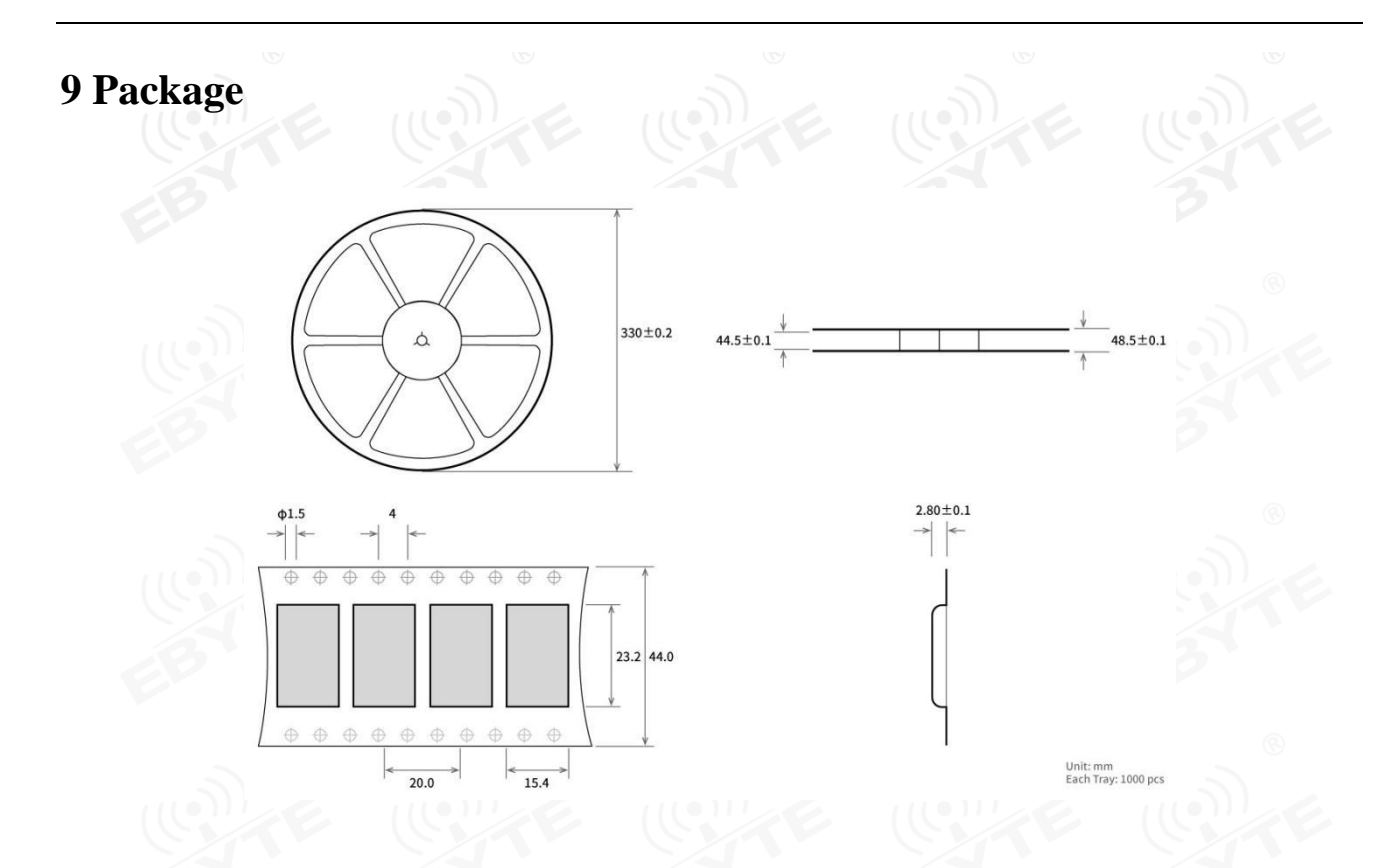

# <span id="page-34-1"></span>**10 Related Model**

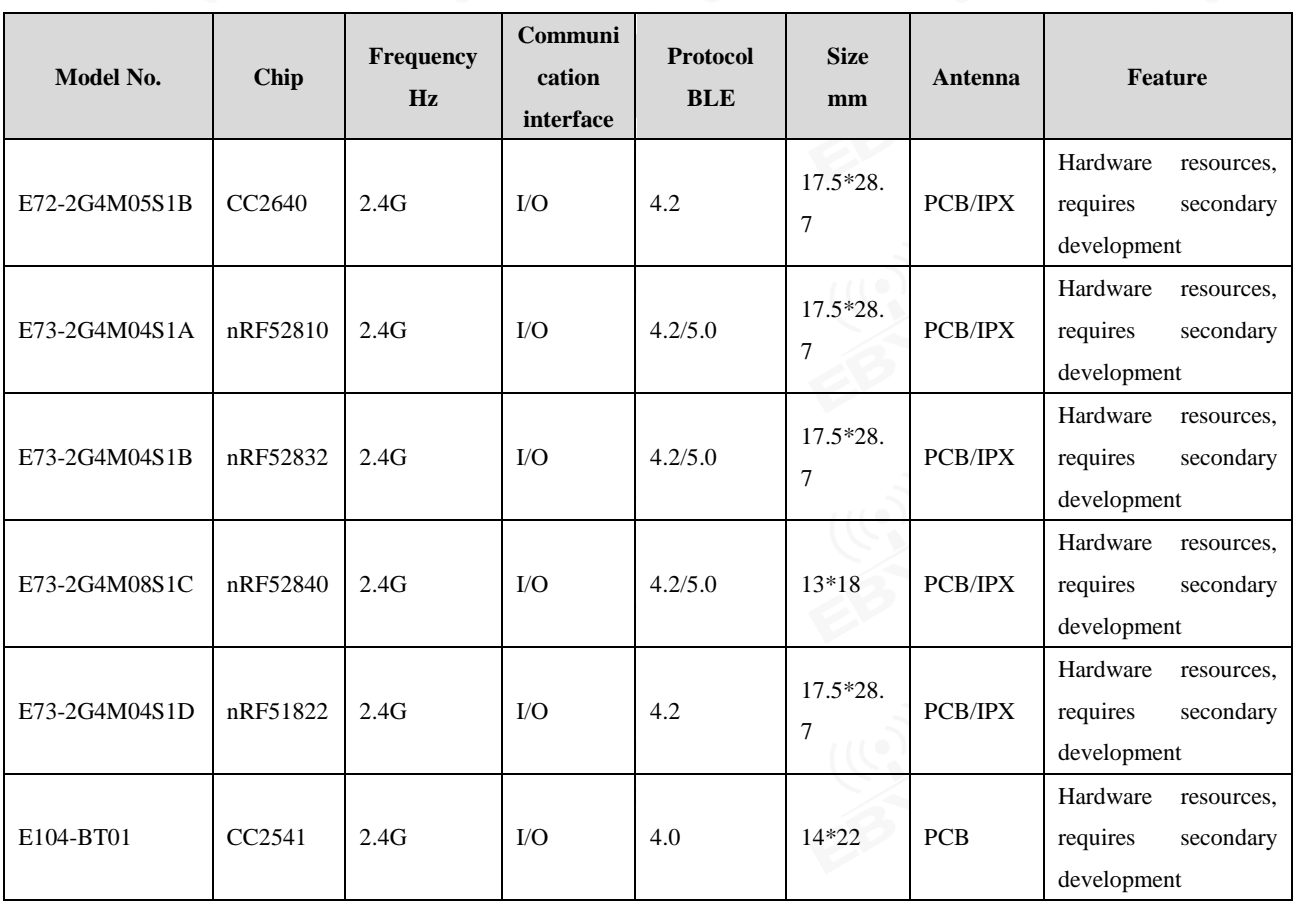

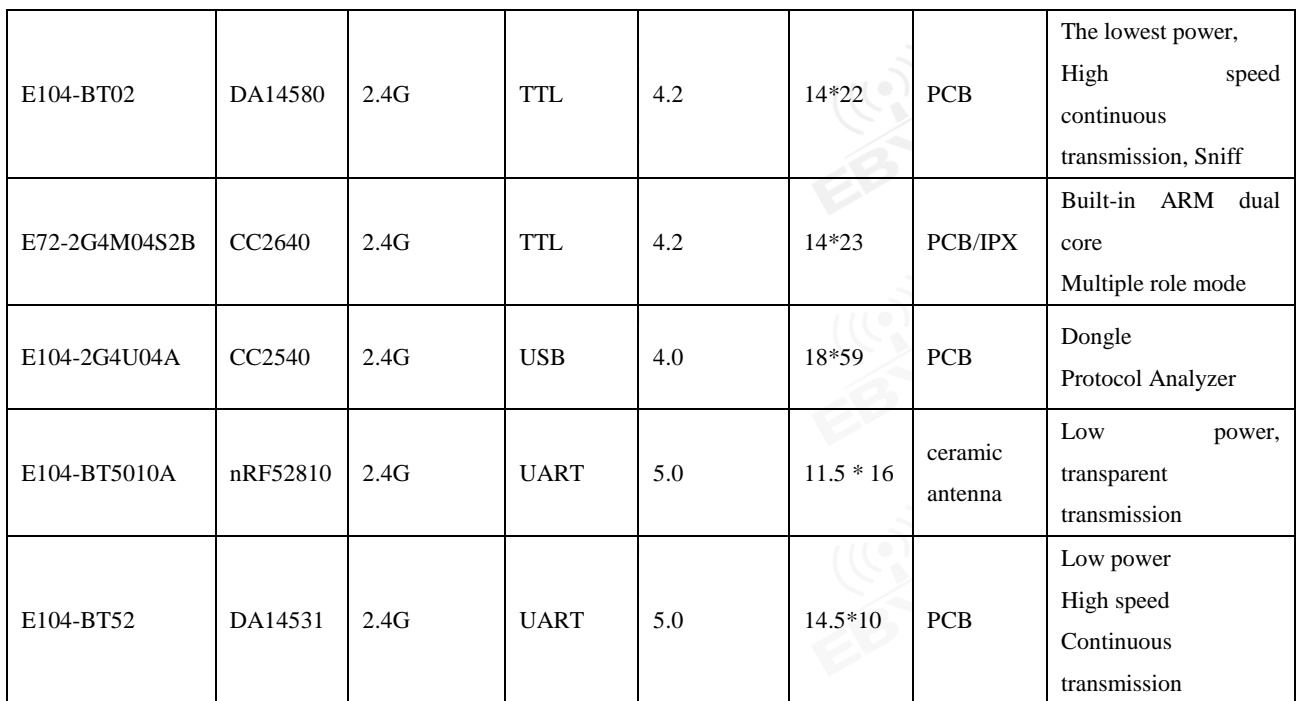

# <span id="page-35-0"></span>**Revision history**

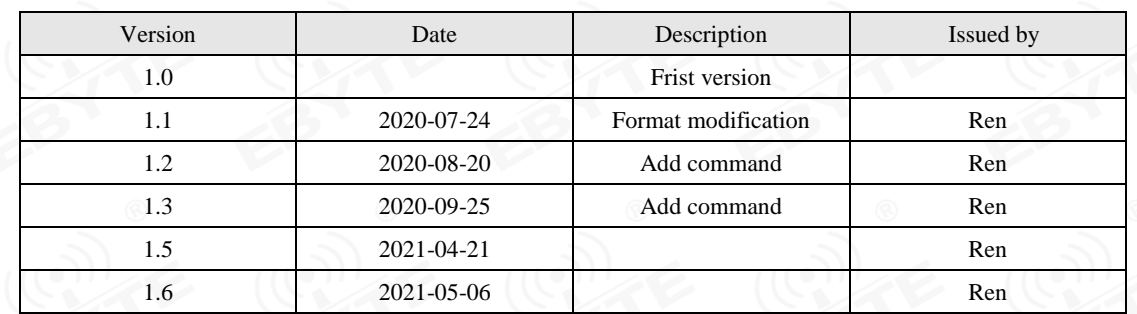

### <span id="page-35-1"></span>**About us**

Technical support: support@cdebyte.com

Documents and RF Setting download link:: [www.ebyte.com](http://www.ebyte.com/)

Thank you for using Ebyte products! Please contact us with any questions or suggestions: info@cdebyte.com

#### ---------------------------------------------------------------------------------------------------- Official hotline:028-61399028

Web[: www.ebyte.com](http://www.ebyte.com/)

Address: B5 Mould Park, 199# Xiqu Ave, High-tech District, Sichuan, China

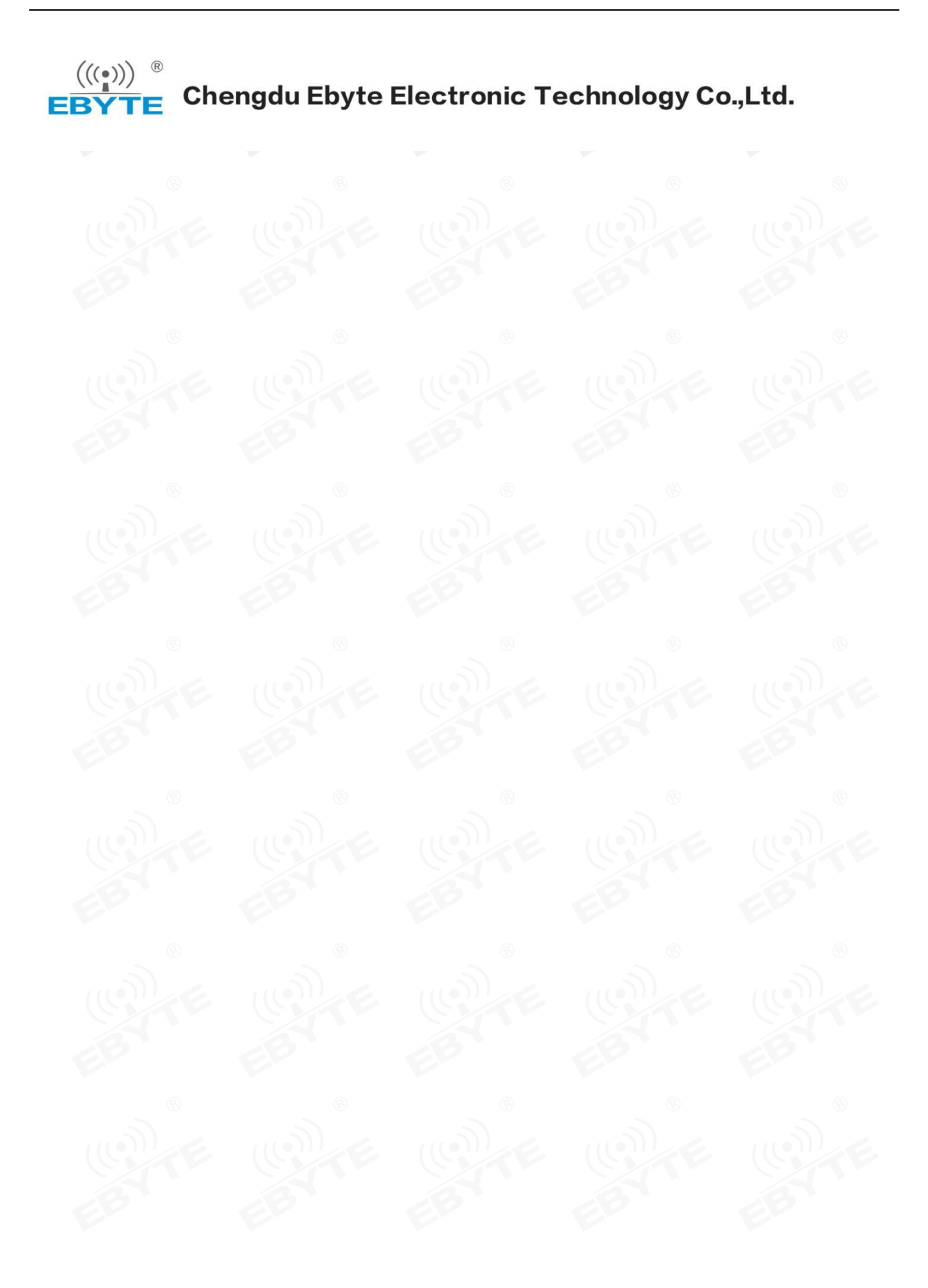